# **CENTRO PAULA SOUZA FACULDADE DE TECNOLOGIA DE FRANCA "Dr. THOMAZ NOVELINO"**

# **TECNOLOGIA EM ANÁLISE E DESENVOLVIMENTO DE SISTEMAS**

# **BRUNO BORGES FERREIRA**

# **GUILHERME LUÍS RODRIGUES DA SILVA**

# **PLATAFORMA WEB PARA DIVULGAÇÃO E PROMOÇÃO DE PRODUTOS PARA DIAGNÓSTICOS HIDRÁULICOS**

Trabalho de Graduação apresentado à Faculdade de Tecnologia de Franca - "Dr. Thomaz Novelino", como parte dos requisitos obrigatórios para obtenção do título de Tecnólogo em Análise e Desenvolvimento de Sistemas.

Orientador: Prof. Me. Carlos Eduardo de França Roland

# **FRANCA/SP 2023**

# **PLATAFORMA WEB PARA DIVULGAÇÃO E PROMOÇÃO DE PRODUTOS PARA DIAGNÓSTICOS HIDRÁULICOS**

## **Bruno Borges Ferreira[1](#page-1-0) Guilherme Luís Rodrigues da Silva[2](#page-1-1) Prof. Me. Carlos Eduardo de França Roland<sup>3</sup>**

### **Resumo**

A intenção de criação da empresa Aatstech Corp foi uma ideia que surgiu da reunião de seis estudantes da instituição Senac Franca/SP, a partir da realização do projeto acadêmico de criação de uma ferramenta de uso prático para identificar problemas de umidade em construções civis. A proposta se constituía em duas etapas, sendo a primeira fase o desenvolvimento do hardware, tendo o protótipo sido desenvolvido com base na arquitetura Arduino, e o desenvolvimento de site para apresentar o conceito, promover e comercializar o protótipo. Este relatório apresenta a continuidade do projeto e foi baseado na segunda fase do projeto original para implementar o Sistema de Promoção e Vendas do protótipo. A partir de acordo firmado com os membros da equipe original, os autores obtiveram a permissão de continuar o projeto com intuito de implementar melhorias e aperfeiçoamentos à proposta inicial. O aplicativo web foi implementado tendo sido alcançados os objetivos definidos para o projeto de Trabalho de Graduação apresentado neste relatório.

**Palavras-chave:** Aatstech Corp. Arduino. Controle de Umidade. Plataforma Web. Promoção e Vendas.

#### *Abstract*

*The intention of creating the company Aatstech Corp was an idea that arose from the meeting of six students from the institution Senac Franca/SP, from the academic project of creating a tool for practical use to identify problems of humidity in civil constructions. The proposal consisted of two stages, the first being the development of the hardware, with the prototype being developed based on the Arduino architecture, and the development of a website to present the concept, promote and commercialize the prototype. This report presents the continuity of the project and was based on the second phase of the original project to implement the prototype Sales and Promotion System. Based on an agreement signed with the members of the original team, the authors obtained permission to continue the project in order to implement improvements and refinements to the initial proposal. The web application was implemented and the objectives defined for the paper presented in this report*

<span id="page-1-0"></span><sup>1</sup> Graduando em Análise e Desenvolvimento de Sistema pela Fatec Dr Thomaz Novelino – Franca/SP. Endereço eletrônico: bruno.ferreira77@fatec.sp.gov.br.

<span id="page-1-1"></span> $2$  Graduando em Análise e Desenvolvimento de Sistema pela Fatec Dr Thomaz Novelino – Franca/SP. Endereço eletrônico: guilherme.silva419@fatec.sp.gov.br.

³ Professor da Fatec Dr Thomaz Novelinho – Franca/SP. Endereço eletrônico: carlos.roland@fatec.sp.gov.br.

*were achieved.*

*Keywords: Aaststech. Arduino. Humidity control. Promotion and Sales. Web Platform.*

## **1 INTRODUÇÃO**

A água é um recurso vital para a manutenção e constituição dos seres vivos, sendo essencial para a sobrevivência da vida no planeta Terra. Porém, ela é um recurso finito e sua disponibilidade pode ser comprometida em diversas regiões do planeta devido ao consumo excessivo e por estruturas precárias. De acordo com dados do Banco Mundial (2020), cerca de 7,82 bilhões de pessoas no mundo utilizavam água doce, inviabilizando a distribuição total deste recurso.

Pensando nisso, uma equipe com seis alunos do Senac Franca desenvolveu um projeto com o objetivo de minimizar o problema da escassez de água e oferecer uma alternativa para as pessoas afetadas. O projeto consistia em divulgar e comercializar produtos hidráulicos para detecção e solução de vazamentos hidráulicos através de uma plataforma web, com o intuito de reduzir o desperdício de água em construções civis.

Problemas de vazamentos hidráulicos costumam ser difíceis de serem localizados, já que muitas vezes estão escondidos dentro de paredes e pisos. Para solucionar esse problema, a equipe desenvolveu um protótipo que abordou dois aspectos: o hardware e o software do dispositivo eletrônico, e o site para divulgar e comercializar o protótipo.

O dispositivo é uma ferramenta para auxiliar na detecção de vazamentos hidráulicos, permitindo a identificação do problema de forma mais precisa e rápida. Já o site tem como objetivo divulgar e disponibilizar o produto ao mercado.

No entanto, devido a fatores externos como a pandemia de Covid-19, o desenvolvimento do projeto foi interrompido. Posteriormente, em 2021, a proposta de finalização do site foi retomada com modificações, como a retirada da venda do protótipo de produto e a inclusão do desenvolvimento educativo do indivíduo sobre problemas hidráulicos. Além disso, o projeto foi continuado como Trabalho de Graduação (TG) dos autores no curso de Análise e Desenvolvimento de Sistemas (ADS) da Fatec Franca, que a partir da análise dos problemas e da definição de novas missão, visão e valores, foi decidida a execução de um projeto com abordagem acadêmico-científica para aumentar a divulgação comercial do protótipo e auxiliar o desenvolvimento do potencial mercado consumidor do produto.

O projeto está em fase de desenvolvimento, portanto é importante salientar que o custo total do protótipo e do site de divulgação podem sofrer alterações à medida que o desenvolvimento estiver em andamento.

Para a realização do projeto, foram utilizados conceitos e ferramentas abordados no curso de ADS, como a introdução aos Typescripts, Sistema Gerenciador de Bancos de Dados (SGBD) MySQL, servidores, computação em nuvem, aplicações de serviços digitais e de Tecnologias Digitais de Informação e Comunicação (TDIC). Além disso, foram utilizados relatórios de projetos de TG como fonte de dados aplicáveis a este estudo.

### **2 MISSÃO, VISÃO E VALORES**

A partir do problema identificado no projeto realizado no Senac Franca à época, foram reanalisados os elementos que o definiram e, através de debates, foi estabelecida a continuidade do projeto atualizado. Foram revistos a Missão, a Visão e os Valores para adequá-los a um foco acadêmico-científico adequado ao novo contexto, com o objetivo de promover a divulgação do tema e do protótipo e auxiliar o desenvolvimento do mercado consumidor.

A Missão é auxiliar a divulgação de soluções práticas de problemas hidráulicos através de uma plataforma web com objetivo de gerar retorno financeiro tanto para consumidores como para os fornecedores de produtos e serviços.

Como Visão pretende-se desenvolver o mercado consumidor e divulgar soluções práticas relacionadas à solução de problemas hidráulicos, uma vez que há demanda e oportunidade de negócio.

E os Valores da empresa são: aproximar pessoas com necessidades de soluções com empresas que prestam serviços ou oferecem produtos para diagnóstico e reparos em instalações hidráulicas prediais; foco prioritário na divulgação de informações verídicas e econômicas; e educação social sobre como problemas hidráulicos afetam a vida de todos.

#### **3 MATRIZ SWOT DA EMPRESA AATSTECH**

 Nesta seção é apresentado o estudo realizado do contexto do problema com base nos conceitos e características da Matriz SWOT que é uma ferramenta gerencial para examinar os ambientes interno e externo do empreendimento para encontrar oportunidades de melhoria de processos para otimização do desempenho da Aatstech (EUAX, 2020).

#### 3.1 FORÇAS, FRAQUEZA, OPORTUNIDADES E AMEAÇAS

Como Forças foram destacados o estímulo de proporcionar uma vida melhor para o futuro da humanidade com água potável para todos viverem uma vida confortável e razoável, assim como, educar as pessoas sobre economia de água e os impactos que podem ser percebidos no dia a dia.

Como Fraqueza foi identificada a dificuldade de acesso a informações esclarecedoras, causada pela falta de educação em relação aos problemas gerados pelos desperdícios de água, que afeta a resolução de problemas hidráulicos, causando perdas financeiras a longo prazo.

Por outro lado, foi possível perceber Oportunidades tendo em vista este ser um setor ainda em formação e no qual a concorrência está sendo estruturada, possibilitando oferecer conteúdo mais elaborado sobre problemas hidráulicos, e a oferta de produtos que ofereçam soluções práticas e econômicas.

Como Ameaças, foram identificadas: divulgações ineficientes, ausência de fontes confiáveis tanto de informação quanto de produtos, custos vs benefícios inadequados ao mercado, má prestação de suporte pré e pós-venda.

#### **4 PLANO 5W2H**

 Nesta seção são apresentados os elementos do Plano 5W2H do projeto que proporcionam maior compreensão dos detalhes do problema que está sendo solucionado, bem como das atividades e processos que devem ser realizados para que o projeto seja bem-sucedido. São descritos e explicados os itens WHAT (o que será feito?), WHY (porque será feito?), WHERE (onde será feito?), WHEN (quando será feito?), WHO (por quem será feito?), HOW (como será feito?), HOW MUCH (quanto vai custar?).

WHAT: uma plataforma web sustentável que tem por objetivo promover informações sobre preservação ambiental, especialmente para conscientização sobre a importância em relação à economia de água, e comercializar produtos que possam simplificar a solução de problemas de vazamentos hidráulicos.

WHY: porque é necessário validar a proposta, e experimentar métodos diferentes de conscientização dos consumidores em relação aos problemas causados por vazamentos hidráulicos na vida dos indivíduos, potencializando a comercialização de produtos que suportem as soluções de forma sustentável.

WHERE: o projeto será desenvolvido como TG da FATEC Franca por alunos do Curso Superior de Tecnologia (CST) em Análise e Desenvolvimento de Sistemas (ADS) durante os ciclos finais do curso ( $5^{\circ}$  e  $6^{\circ}$  ciclos). O projeto original foi definido em três fases, sendo a primeira para definição dos produtos do projeto e a segunda para definição dos conceitos arquiteturais e funcionais para a implementação da solução. O estudo foi iniciado durante o curso do Senac Franca, entretanto o desenvolvimento do protótipo web (terceira fase) não foi completado em função das restrições impostas pela pandemia. A retomada da implementação da plataforma web ocorreu no retorno às atividades presenciais na Fatec Franca para conclusão e apresentação como projeto de TG dos autores.

WHEN: o projeto iniciou em 2019 no curso do Senac Franca e em 2021 foi retomado com a proposta de finalização da plataforma web, definida como etapa a final do projeto de 2019. Com o reinício dos estudos foram avaliadas algumas modificações na estrutura original do protótipo web, como a redefinição do processo de comercialização do protótipo do dispositivo digital de diagnóstico de vazamentos, e a inclusão de conteúdo educativo sobre problemas hidráulicos e preservação de água. As novas diretrizes foram apresentadas aos membros originais do projeto que foram aprovadas para implementação.

WHO: o projeto original contava com cinco membros, sendo alocados dois para a implementação do dispositivo digital e três para a plataforma comercial. A equipe que propôs a continuidade do projeto está com dois membros, os autores deste relatório.

HOW: as atividades de projeto foram reatribuídas aos membros do time, sendo um o responsável pela implementação da plataforma e outro pelo desenvolvimento da documentação do projeto. O objetivo da primeira etapa é a criação de um ambiente web para promoção e comercialização do produto. Foram utilizadas as ferramentas Bootstrap para criação do *front-end* baseado em JavaScript, HTML e CSS com responsividade para operação em diferentes configurações de tela, e para implementação do *back-end* usou-se JavaScript, com dados persistidos e mantidos por um Sistema Gerenciador de Bancos de Dados (SGBD) relacional baseado em SQL e lógica implementada com linguagem de programação PHP. A documentação do projeto é fundamental para a execução de um projeto bem-sucedido. Ela tem como objetivo, o registro das funcionalidades e requisitos da solução de forma completa, detalhada e de fácil entendimento para todos os envolvidos no projeto e serve como base para garantir a qualidade, segurança e eficiência do produto final.

HOW MUCH: com base nas características e escopo da solução proposta, é importante destacar que o custo do projeto é passível de variação em virtude de o desenvolvimento estar em andamento. Entretanto estima-se que o custo do projeto esteja na ordem de R\$ 15 mil que correspondem às despesas de desenvolvimento, hospedagem, publicidade e outras como as necessidades de ferramentas adicionais para o desenvolvimento. No que tange ao custo da hora técnica de desenvolvimento, foi estabelecido o valor de R\$ 60 por hora já incluídos os encargos sociais, como INSS de 11%, FGTS 8% do salário bruto, PIS/PASEP e IRRF, gerando o custo mensal estimado de R\$ 7.200,00.

# **5 ESTRUTURA ANALÍTICA DE PROJETO (EAP)**

O mapa da Estrutura Analítica de Projeto é apresentado na Figura 1 por meio da árvore de processos em que todas as etapas são descritas de forma simplificada na subseção seguinte.

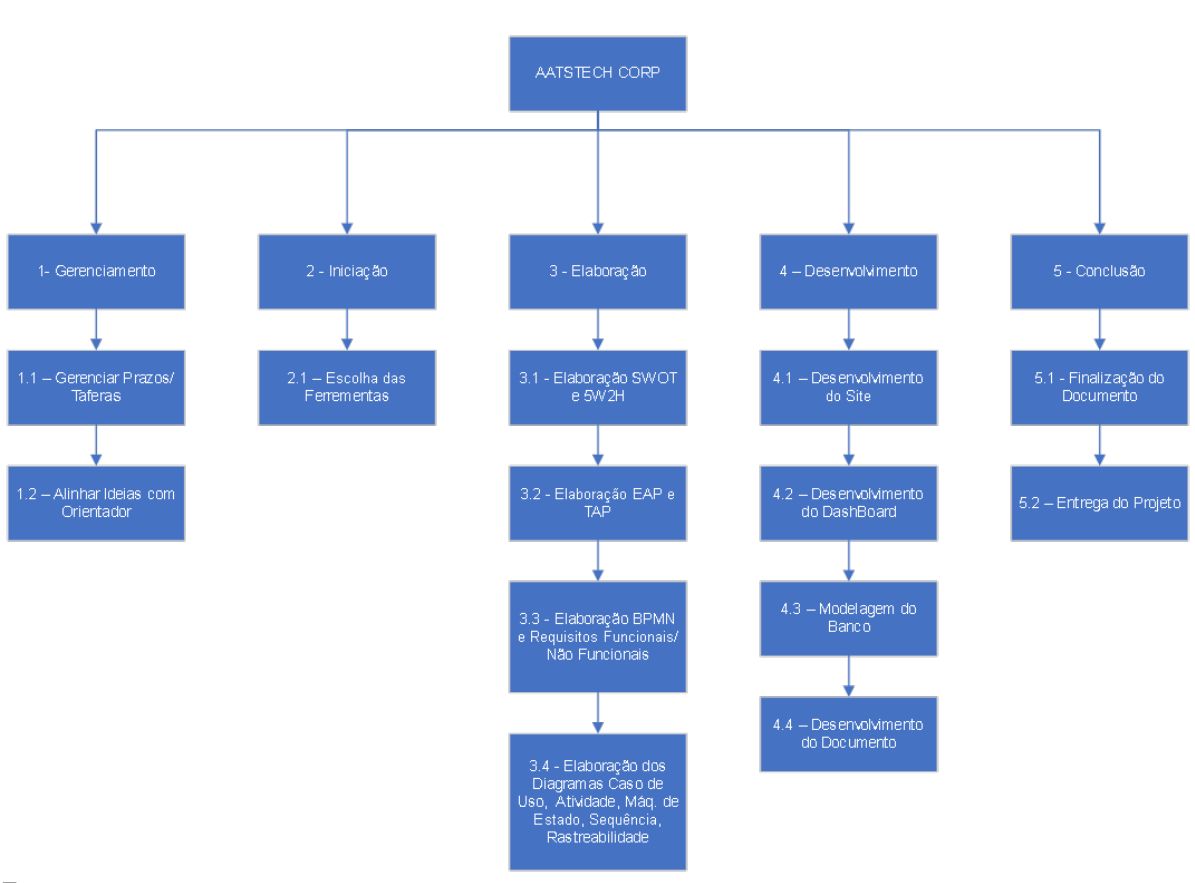

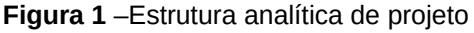

**Fonte:** os autores

## 5.1 DESCRIÇÃO DAS FASES E PRINCIPAIS ENTREGAS

GERENCIAMENTO: é a fase utilizada para início do projeto, planejamento e definição das técnicas que serão utilizadas para atender os requisitos do projeto.

Gerenciar Prazos/Tarefas: usado para gerenciar o cronograma do projeto, estipular seu término, ordenar as atividades com estimativas de tempo de execução das tarefas e controlar o tempo da realização do projeto.

Alinhar Ideias com Orientador: este alinhamento é para mensurar o que é preciso ser feito para que o projeto seja completado com sucesso.

INICIAÇÃO: é o momento no qual se define qual caminho escolhido, ou melhor dizendo qual tecnologia será utilizada.

Escolha das Ferramentas: nesta etapa se escolhem os programas e métodos a serem usados no desenvolvimento do projeto.

ELABORAÇÃO: do mapa SWOT e do Plano 5W2H que consiste em detalhar o caminho para que se possa desenvolver o projeto.

Elaboração EAP e TAP: a partir das estruturações do mapa SWOT e do Plano 5W2H pode-se montar a árvore dos processos e criar o contrato que deve ser respeitado na execução do projeto.

Elaboração BPMN e RF/RNF: nesta etapa entende-se melhor os processos de negócio, a partir da sua modelagem, para suportar o desenvolvimento dos Quadros de Requisitos Funcionais e Não-Funcionais.

Elaboração dos Diagramas de Caso de Uso, Atividade, Máquina de Estado, Sequência, Rastreabilidade: estes diagramas consistem em descrever tecnicamente os atores do sistema, as funcionalidades que serão implementadas, bem como a usabilidade do produto e os comportamentos esperados das funções quando operadas pelos usuários.

DESENVOLVIMENTO: esta fase é relacionada à execução do projeto, mais especificamente à implementação do código que será executado pela infraestrutura de hardware para o uso do produto digital.

Desenvolvimento da plataforma web: consiste em desenvolver a base principal do aplicativo em suas principais funções – *front-end* e *back-end* - para que se possa testar a solução buscando a validação das implementações.

Modelagem do Banco de dados: para a criação da estrutura física do banco de dados de forma que receba, mantenha e permita o acesso aos dados coletados e capturados pela operação do aplicativo.

Desenvolvimento da Documentação: serve para especificar, detalhadamente, o que foi feito no decorrer do tempo de execução do projeto e servir de registro para aprimoramento da gestão e execução de projetos.

CONCLUSÃO: fase que finaliza o comunicado do projeto e consiste na revisão do documento, com base na EAP, para registro dos processos bemsucedidos de tal forma que sejam adotados como boas práticas em novos desafios, e dos processos que não alcançaram os resultados esperados para que sirvam de aprendizado e sejam evitados nos próximos projetos do time.

Entrega do Projeto: etapa que encerra o projeto.

#### **6 TERMO DE ABERTURA DO PROJETO (TAP)**

O objetivo do TAP é definir o início formal da execução do projeto. O principal foco da plataforma web é a divulgação de soluções para problemas hidráulicos, com o intuito de oferecer aos usuários uma maneira fácil e acessível de identificar e resolver esses problemas, e promover a comercialização do protótipo digital. Durante o período de execução do projeto, foram utilizados diversos métodos e ferramentas para garantir que a plataforma funcionasse como especificada e oferecesse a melhor experiência possível aos usuários. Entre as ferramentas utilizadas como referência estão plataformas existentes de comércio eletrônico, de análise de dados, de otimização de mecanismos de pesquisa e ferramentas de marketing e promoção digital. Além disso, foram realizados testes para garantir a estabilidade do site. Nessa seção são descritos em detalhes os processos envolvidos no desenvolvimento do aplicativo, desde o planejamento até a implementação, com o objetivo de oferecer um relato completo e preciso do projeto.

## 6.1 JUSTIFICATIVA DO PROJETO

A premissa que desencadeou o projeto é: que haja água para todos de forma tratada e saudável. Com esse foco, foi considerado que uma maneira eficaz de abordar o problema seria através de uma plataforma web que oferecesse informações e soluções para solução de problemas hidráulicos. Acredita-se que seja importante educar as pessoas sobre a importância do tratamento e da preservação de água, e fornecer soluções acessíveis e sustentáveis para esses problemas, tendo sido essa a prioridade do projeto de TG.

Para alcançar tais objetivos, foram considerados os componentes fundamentais das TDIC para a implementação e testes da solução. Tal decisão facilitou a identificação das melhores formas de atingir o público-alvo do produto. Optou-se por focar na educação do consumidor como principal meio para abordar o público, ou seja, facilitar a aprendizagem das pessoas sobre os problemas hidráulicos e como solucioná-los de forma adequada.

O público-alvo do projeto é amplo e inclui desde pessoas comuns até técnicos especializados na área. Através do aplicativo, espera-se alcançar essas pessoas e fornecer soluções personalizadas para suas necessidades específicas. O objetivo é criar uma plataforma educativa e inovadora que não apenas venda produtos, mas que também eduque as pessoas sobre a importância da preservação da água tratada e saudável.

#### 6.2 DESENVOLVIMENTO

Este trabalho é a continuação do projeto anterior nomeado como Aatstech que foi parcialmente executado no curso do Senac Franca.

Aproveitando a ideia inicial e a parte que foi executada dela, decidiu-se rever a proposta, atualizá-la e ampliá-la para ser utilizada como Trabalho de Graduação do curso de ADS. O estado do projeto inicial era de um protótipo digital funcional de dispositivo de diagnóstico de problemas hidráulicos e do site para sua apresentação e promoção de vendas implementado básica e parcialmente, com o uso de HTML e JavaScript.

#### 6.3 OBJETIVOS E METAS DO PROJETO

O objetivo desta segunda versão do projeto é a criação de uma plataforma web educativa, voltado para a área da solução de problemas hidráulicos. Acredita-se que seja importante educar as pessoas sobre a preservação dos recursos naturais, além de facilitar o acesso a produtos que simplifiquem os processos por meio de um empreendimento sustentável e com a possibilidade de retorno financeiro.

Para alcançar esses objetivos, estão sendo utilizados métodos, processos e ferramentas disponibilizados durante o curso da Fatec Franca. Com uma visão de Aprendizagem Baseada em Projetos, os autores aproveitam as oportunidades de aprendizado oferecidas pela instituição e aplicam os conhecimentos na criação do aplicativo.

Através de pesquisas exploratórias foram estudadas melhores práticas em comércio eletrônico, em marketing digital, em análise de dados e em otimização de mecanismos de pesquisas para potencializar os resultados do produto deste projeto.

#### 6.4 FERRAMENTAS E MÉTODOS

A característica da sociedade da informação que define o mundo do século XXI é que a maioria das pessoas utiliza uma variedade de equipamentos tecnológicos com facilidade, mesmo sem ter tido contato prévio com eles. É comum que a geração atual tenha mais domínio dessas tecnologias do que as gerações anteriores. No entanto, muitas vezes essas habilidades não são suficientes para realizar tarefas cotidianas que envolvem a utilização de tecnologia.

É por isso que é importante entender os conceitos básicos das TDIC, que englobam diversas ferramentas e técnicas utilizadas para coletar, armazenar, processar dados e transmitir informações digitalmente. Ao ter esse conhecimento, é possível utilizar as TDIC de forma mais eficiente e eficaz em diferentes situações, tanto no âmbito pessoal como profissional.

Para Mendes (2008), o TIC, termo antecessor ao TDIC, era definido como um conjunto de recursos tecnológicos que ao serem integrados entre si proporcionavam a automação ou a comunicação nos processos existentes nos negócios, no ensino e na pesquisa científica. São tecnologias usadas para reunir, distribuir e compartilhar informações.

Além disso, o uso consciente das TDIC pode ser uma vantagem competitiva no mercado de trabalho, onde muitas profissões exigem conhecimentos básicos dessas tecnologias. Por isso, investir em uma formação em TDIC é fundamental para o sucesso profissional em diversas áreas.

#### 6.5 RESTRIÇÕES DO PROJETO

A plataforma deve ser desenvolvida com interface clara e de fácil usabilidade, em que em sua apresentação haverá cores claras que variam entre verde e azul, com contrastes de outras cores para evidenciar componentes. O conteúdo textual deve ser apresentado respeitando as normas da língua portuguesa, com densidade informacional respeitando as boas práticas de Arquitetura da Informação, primando pela facilidade de interpretação e legibilidade, evitando que o usuário tenha que procurar por significados de termos usados.

### 6.6 *STAKEHOLDERS* DO PROJETO

Os *stakeholders* do projeto são os membros do time original que definiram o tema e a questão problema para o trabalho acadêmico do curso do Senac Franca, dos quais os autores deste relatório permanecem ativamente envolvidos.

Como parte interessada nos resultados do projeto são considerados, ainda, o professor orientador do atual time, bem como o coordenador do curso de ADS e a direção da unidade Fatec Franca.

### 6.7 MARCOS DO PROJETO

O projeto tem como objetivo o desenvolvimento sustentável de uma plataforma digital, com uma abordagem diferenciada em relação a outros produtos equivalentes existentes no mercado. A abordagem da proposta é oferecer um local que permita aos consumidores acessarem informações especializadas na solução de problemas de vazamentos hidráulicos, em linguagem de fácil compreensão e conhecer dispositivos eletrônicos que possam facilitar a tarefa de diagnosticar e resolver questões relativas à preservação da água e, consequentemente, do meio ambiente.

Assim, a proposta é que a plataforma apresente informações e produtos de forma seletiva e especializada ao tema do projeto. Busca-se com o produto proposto, proporcionar uma experiência confortável para o usuário, facilitando a identificação do produto correto para cada problema específico. Dessa forma, a Aatstech visa estabelecer uma relação de confiança com o usuário, através de um objetivo comum de criar um ambiente sustentável para todos terem acesso à água potável.

#### **7 VIABILIDADE DO PROJETO**

Existem diversos produtos que tratam do problema da detecção de vazamentos, porém, cada um com diferentes abordagens e metodologias. A água é um recurso vital para a manutenção e constituição dos seres vivos, sendo essencial para a sobrevivência da vida no planeta Terra. Segundo o autor Rebolças (2004), cerca de 70% da superfície terrestre é composta por água, porém 97,5% deste total é constituído por água salgada encontrada nos mares e oceanos, que é inviável para o consumo humano. Apenas 2,5% da água existente no planeta é considerada doce, sendo que 68,9% são encontradas em calotas polares e geleiras, 30,8% são águas subterrâneas e apenas 0,3% é formada por rios e lagos.

De acordo com pesquisa citada do Banco Mundial (2020), existem cerca de 7,82 bilhões de pessoas no mundo que utilizam água doce e por isso a água é considerada um recurso finito e sua disponibilidade pode ser comprometida em diversas regiões do planeta devido ao consumo excessivo e perdas causadas por estruturas de distribuição precárias.

Com o objetivo de minimizar este problema e oferecer uma alternativa para as pessoas afetadas, este projeto propõe a divulgação e comercialização de produtos digitais de detecção e solução de vazamentos hidráulicos para reduzir o desperdício de água em diversos ambientes.

Diante dessa visão, alunos do Senac Franca projetaram um protótipo de dispositivo digital que abordou dois aspectos tecnológicos: o hardware, uma ferramenta para auxiliar na detecção de vazamentos hidráulicos, e o software uma plataforma para divulgar e disponibilizar o produto comercialmente. O projeto foi executado parcialmente e retomado como tema e problema do TG dos autores.

#### 7.1 E-COMMERCE

No ano de 1970 ocorreram as primeiras transações eletrônicas que foram realizadas utilizando a tecnologia *Eletronic Data Interchange* (EDI) que consiste em transferências de documentos via transmissão eletrônica de dados e o *Eletronic Funds Transfer* (EFT) que é a transferência de fundos monetários também por eletrônica digital, sendo utilizada inicialmente pelo setor bancário.

Até a década de 70, compras eram realizadas apenas presencialmente nas lojas ou por telefone. Em 1979 Michael Aldrich, da empresa britânica Rediffusion Computers, decidiu testar a ideia de venda *online*, quando ele utilizou uma televisão modificada ligada a uma linha telefônica e um computador também modificado para transações de forma instantâneas através da interface teletexto.

*E-commerce* é a abreviação de *eletronic commerce*, o atual comércio eletrônico. Ele se fortaleceu com a chegada da internet comercial, sendo no início realizada a comercialização de pequenos produtos como CD, DVD, livros, etc. Especialmente durante a pandemia, foi perceptível a evolução do *e-commerce*, abrangendo uma gama de diferentes tipos de negócios, desde sites destinados a consumidores de eletrodomésticos, produtos de vestuário e de laser, ofertando inclusive alimentos e bebidas, que normalmente não estavam em seus catálogos.

Para o autor Mendonça (2016), o *E-commerce* "faz com que os consumidores façam transações eletronicamente a qualquer momento independente do dia, horário e lugar".

Graças à evolução das TDIC, a interação dos usuários com produtos digitais foi simplificada pelo desenvolvimento de interfaces fáceis de serem operadas com elevadas ergonomia e usabilidade.

As relações entre consumidores e fornecedores de produtos e serviços foram afetadas pelo ambiente web usado, cujo principal meio de contato são as interfaces digitais. Projetar e implementar adequadamente essas interfaces, levando em consideração as melhores práticas da Interação Humano-Computador (IHC) nos aspectos da adequação da densidade informacional (Arquitetura da Informação), da adoção de cores, imagens, animações, dentre outras características, afetam o comportamento daqueles que usam a interface web, potencializando a concretização das compras e fidelização da relação comercial.

#### 7.2 LINGUAGENS DE PROGRAMAÇÃO

No cenário de software, as linguagens de programação são classificadas por níveis desde o mais baixo, que são as linguagens interpretadas pelo processador (linguagem de máquina) e as de alto nível, que são as que adotam sintaxes mais próximas da linguagem natural.

Para a implementação do *front-end*, foi decidido o uso do *Bootstrap* que Roveda (2022) define como um *framework* utilizado para desenvolvimento de sites web e aplicativos para dispositivos móveis, ou seja, uma ferramenta que possibilita a adaptação da interface do aplicativo à tela do dispositivo utilizado pelo usuário, como *desktops, notebooks*, *smartphones*, e até televisões inteligentes.

A essência do *Bootstrap* se deve à sua criação, quando Jacob Thorton e Mark Otto o criaram em 2010 com o intuito de sanar uma incompatibilidade dentro da própria equipe. O objetivo deles era criar condições mais favoráveis de desenvolvimento de software através da adoção de uma única estrutura que reduzisse as inconsistências entre as várias formas de codificar dos desenvolvedores da empresa (ROVEDA, 2022).

Outra linguagem utilizada foi o JavaScript, que de acordo com os autores Frank e Seibt (s.d.), "É uma linguagem de script criada pela Netscape em 1995, tendo sido lançada junto com o navegador Netscape Navigator 2.0". Com seu lançamento, as páginas na internet começaram a ganhar vida, implementando um mínimo de dinâmicas devido ao modo como a linguagem define e como o navegador manipula os componentes da interface web.

Na interface web deste projeto, o JavaScript foi o meio de implementar a conexão entre o *front-end* e o *back-end*, servindo como a linguagem para conectar o SGBD com o aplicativo.

No *back-end*, foi utilizada a linguagem PHP, que segundo os autores Santos e Silva (s.d.), foi criada por Rasmus Lerdorf no ano de 1994, que inicialmente implementou o código em Perl e depois reescreveu em linguagem C. O objetivo inicial foi simplificar o acesso aos bancos de dados tendo alcançado grande aceitação pela comunidade de desenvolvimento web, e em 1997 outros programadores juntaram-se a Rasmus contribuindo para o aprimoramento da linguagem, entre os quais os israelenses Zeev Suraski e Andi Gutmans que tiveram maior participação, assim nascendo o PHP V.3.0. Deste então a linguagem vem recebendo mais melhorias devido à comunidade que auxilia no desenvolvimento do projeto.

No desenvolvimento da plataforma web deste projeto, foi utilizado PHP V.7.4 para realizar a conexão com o banco de dados para persistência, armazenamento e acesso aos dados coletados nas operações dos usuários.

#### 7.3 ARMAZENAMENTO

Em função da evolução constante da eletrônica digital apresentada por Costa (2017), "os dados são informações ou pedaços de informações, conhecimento produzido que precisa ser guardado. Os dispositivos de armazenamento são máquinas ou sistemas capazes de armazenar".

Portanto, no quesito de processamento de informações derivadas das máquinas, a tecnologia evoluiu para atender o aumento significativo do volume de dados gerados pelos dispositivos, o que acarretou no aumento da demanda, na evolução da forma e das ferramentas para armazenamento e processamento desses dados.

Para implementar a persistência dos dados da plataforma web proposta neste projeto, foi discutida a necessidade de uma aplicação de gerenciamento de banco de dados, chegando à decisão de utilizar o SGBD MySQL desenvolvido e mantido pela empresa MySQL AB.

Segundo os autores Santos e Silva (s.d.), o SGBD MySQL tem sua aplicabilidade voltada a fazer a comunicação entre o aplicativo e o banco de dados, sendo o responsável pela coleta de dados informados pelo usuário e gravação no meio físico de armazenamento.

Em função da proposta de desenvolvimento de uma plataforma web para solucionar o problema deste projeto, há a necessidade de hospedar o protótipo em um provedor de serviços de internet que ofereça segurança e confiabilidade para execução do sistema.

A hospedagem, é definida por Andrei (2022) como "um serviço online que permite que o conteúdo do seu site fique acessível na internet. Ao comprar um plano de hospedagem você está alugando espaço num servidor físico para armazenar todos os seus dados e arquivos".

Porém existem diversos tipos de hospedagem em que os provedores oferecem espaços de armazenamento do aplicativo e os serviços associados necessários à operação do sistema. É possível contratar uma máquina física instalada nas dependências do provedor para gerenciamento remoto pela equipe de desenvolvimento do sistema; uma máquina virtual que é configurada em um hardware compartilhado por vários clientes, mas a equipe continua sendo responsável pela instalação da infraestrutura de software necessária à operação; até contratar os serviços de infraestrutura totalmente instalada, configurada e mantida pela equipe de suporte do provedor. Há vantagens e desvantagens em cada uma das opções, que devem ser avaliadas em função das necessidades de cada projeto.

#### **8 LEVANTAMENTO DE REQUISITOS**

Os autores do projeto, quando alunos do Senac Franca, vivenciaram a realidade do impacto que problemas de vazamento hidráulico provocam no dia a dia das pessoas. Houve a necessidade de interrupção de aulas da escola em função da ocorrência de vazamentos hidráulicos nas dependências da unidade, provocando a interrupção da distribuição de água pelo prédio.

A partir desse fato, um time de alunos decidiu elaborar um projeto para auxiliar na solução do problema e resolver o incidente de forma rápida a ponto de não necessitar cancelar mais aulas. Foi adotado o título Aatstech para o projeto, no qual a ideia era criar um dispositivo digital baseado em microcontrolador e apresentá-lo em um site com as funcionalidades:

- Apresentar a ideia de solução do diagnóstico de vazamentos hidráulicos
- Ser intuitivo para uso e navegação
- Esclarecer dúvidas sem a necessidade de cadastro
- Permitir acesso às funcionalidades de venda por autenticação de usuários
- Permitir a manutenção de cadastros de usuários e clientes
- Permitir a manutenção de cadastros de produtos similares ao proposto
- Permitir a venda dos produtos apresentados

#### 8.1 BUSINESS PROCESS MODELING NOTATION (BPMN)

As Figuras 2 a 6 apresentam os diagramas de BPMN, que consistem na modelagem dos processos do negócio. A partir destes diagramas é possível entender o contexto dos processos que serão automatizados pelo sistema em desenvolvimento.

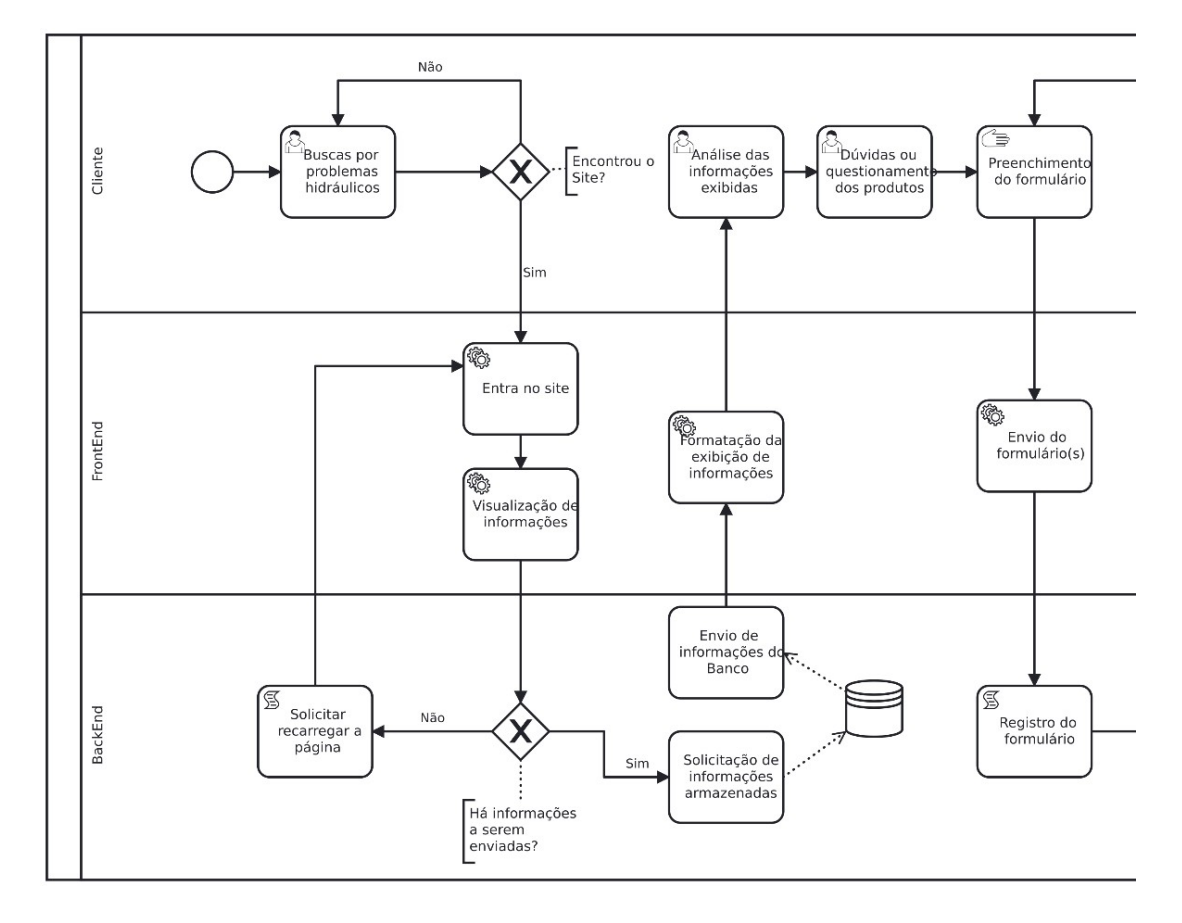

**Figura 2** - Diagrama de BPMN de Dúvidas

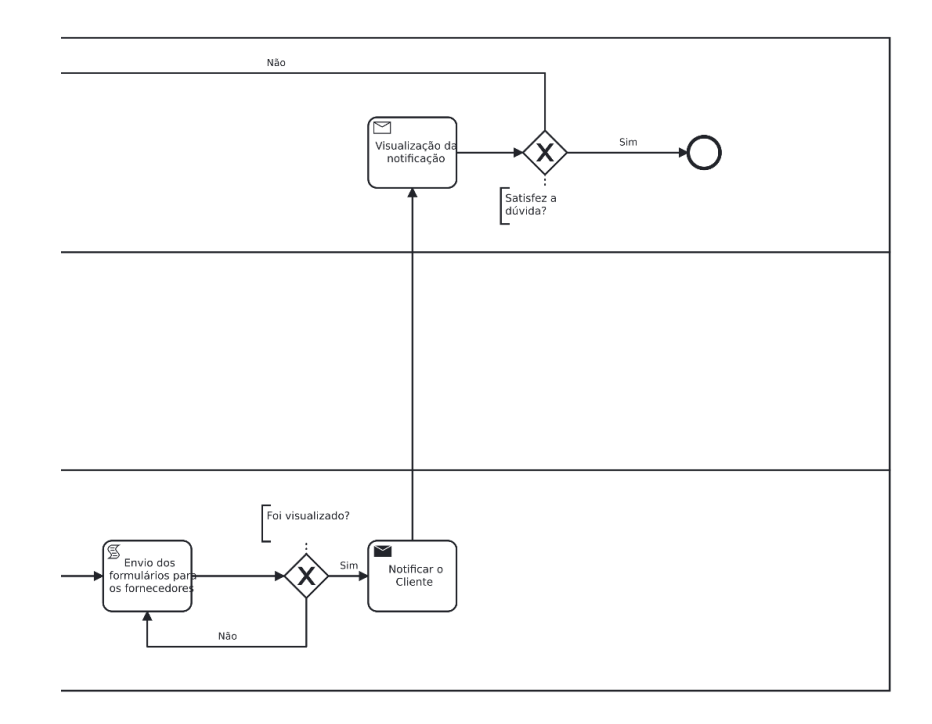

**Figura 3** - Diagrama de BPMN de Dúvidas: Continuação

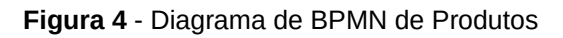

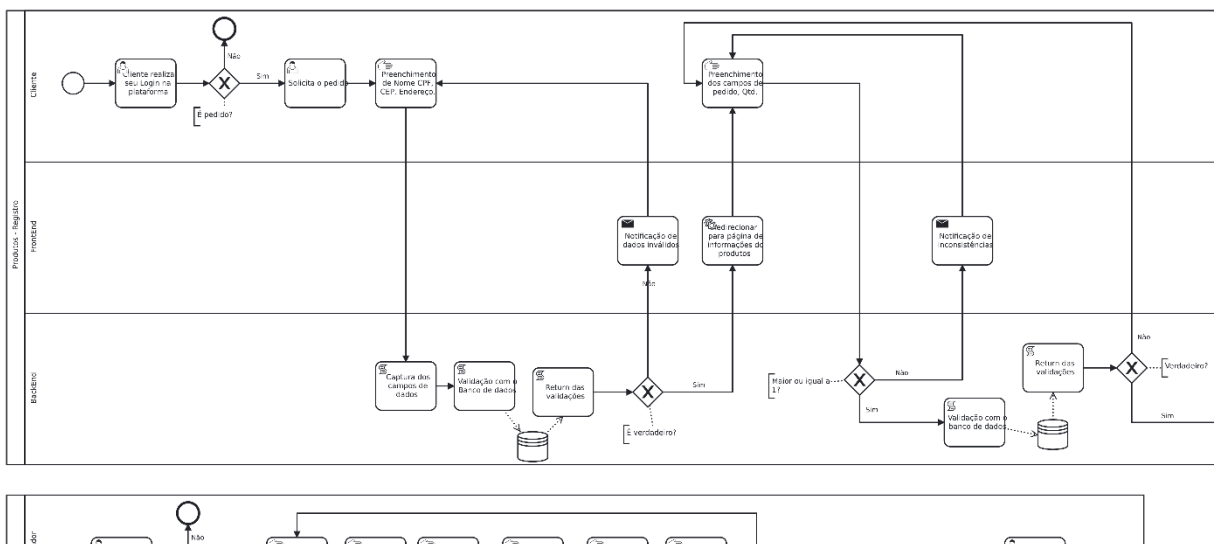

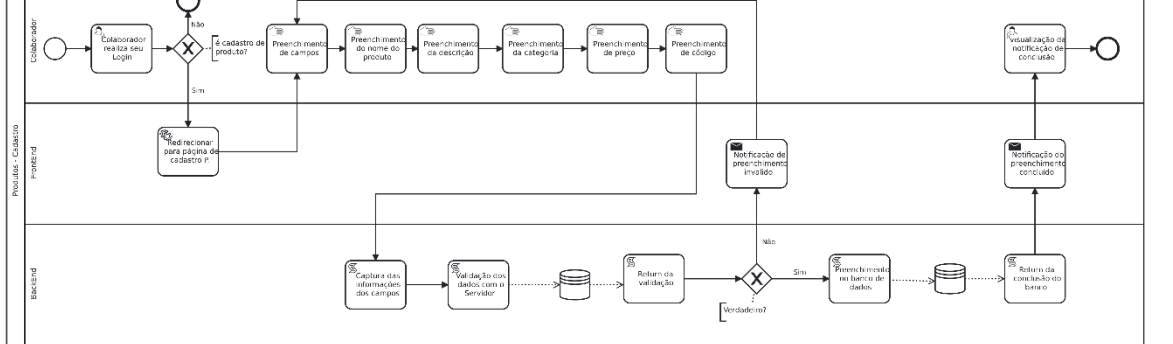

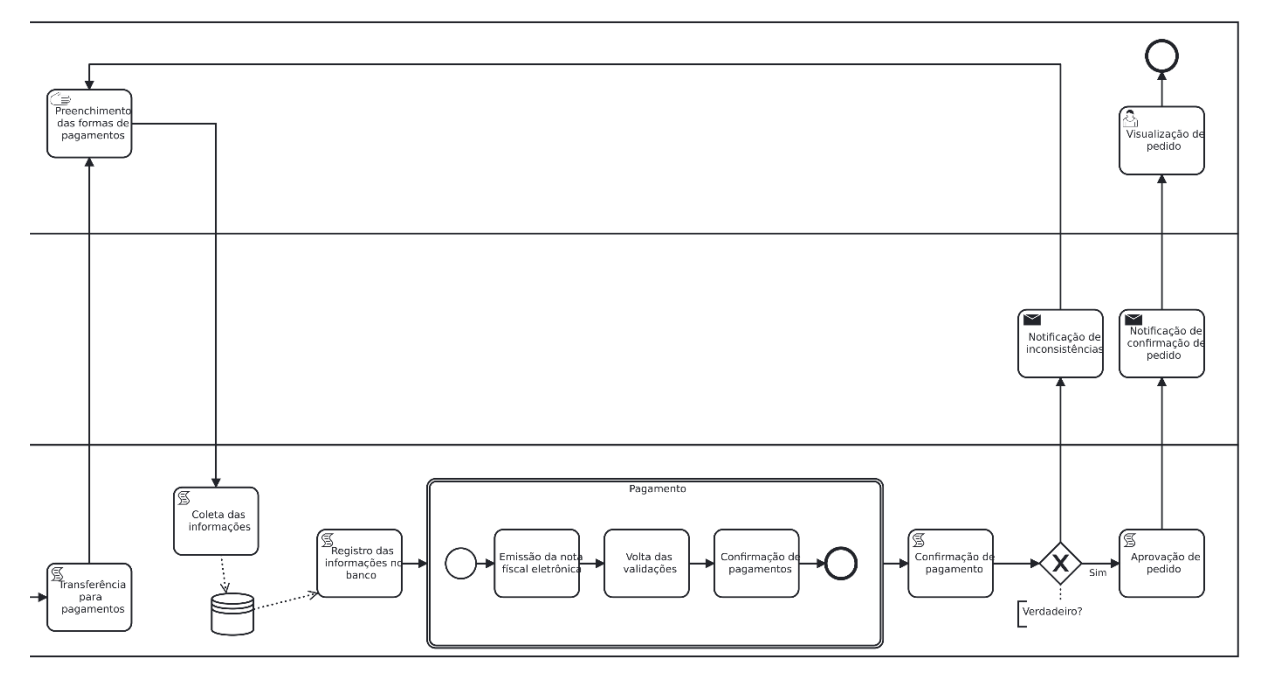

**Figura 5** - Diagrama de BPMN de Produtos: Continuação

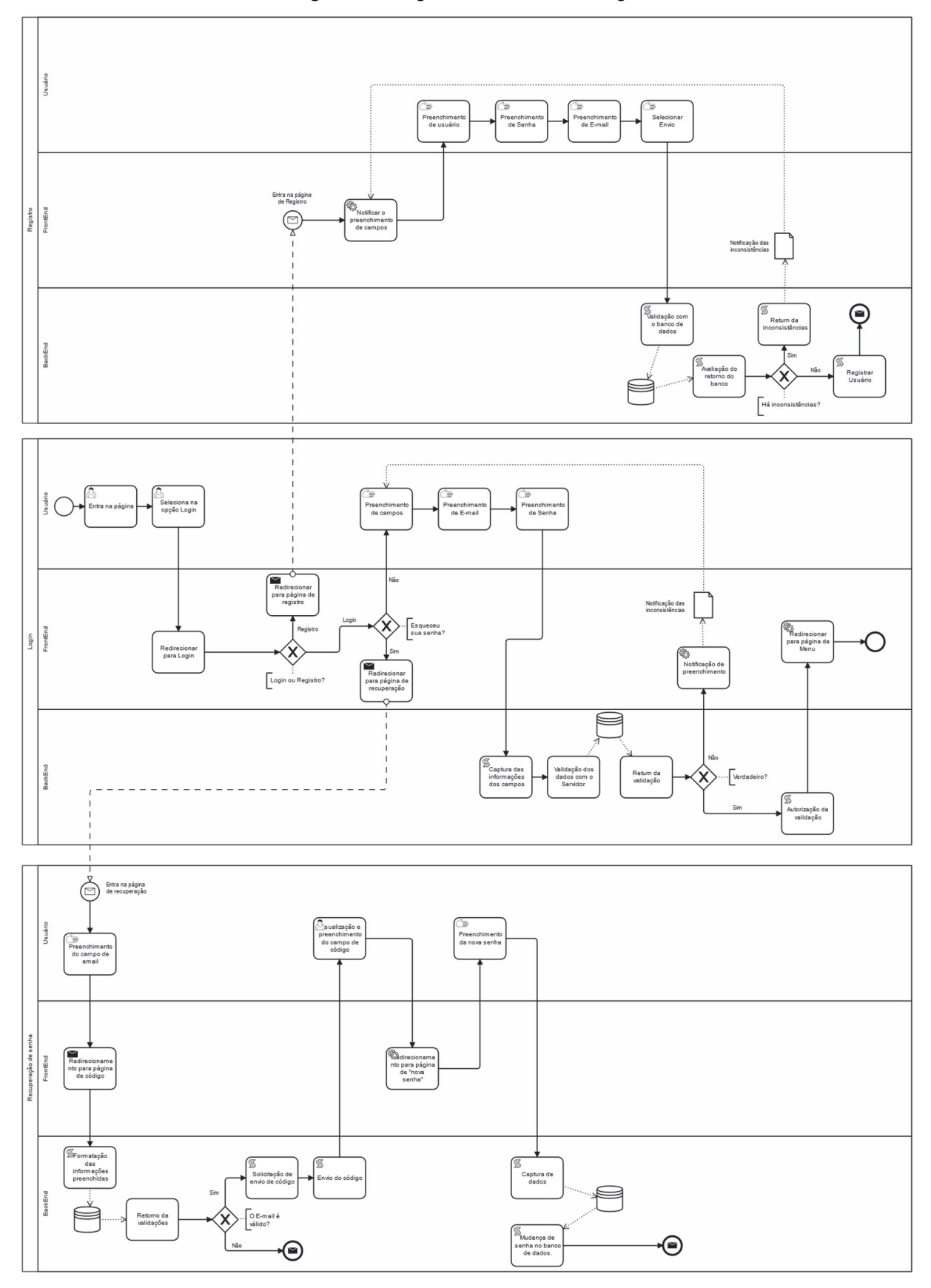

**Figura 6** - Diagrama de BPMN de Login

## 8.2 REQUISITOS FUNCIONAIS (RF)

Os Requisitos Funcionais são um componente essencial do processo de desenvolvimento de software. Eles consistem na descrição detalhada das funcionalidades e recursos que um sistema deve fornecer para atender às necessidades dos usuários finais. Esses requisitos especificam o que o sistema deve fazer e como deve fazer, incluindo entradas, saídas, fluxos de processamento, condições de erro e restrições. No Quadro 1 são especificados os requisitos funcionais do projeto Aatstech.

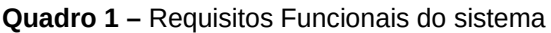

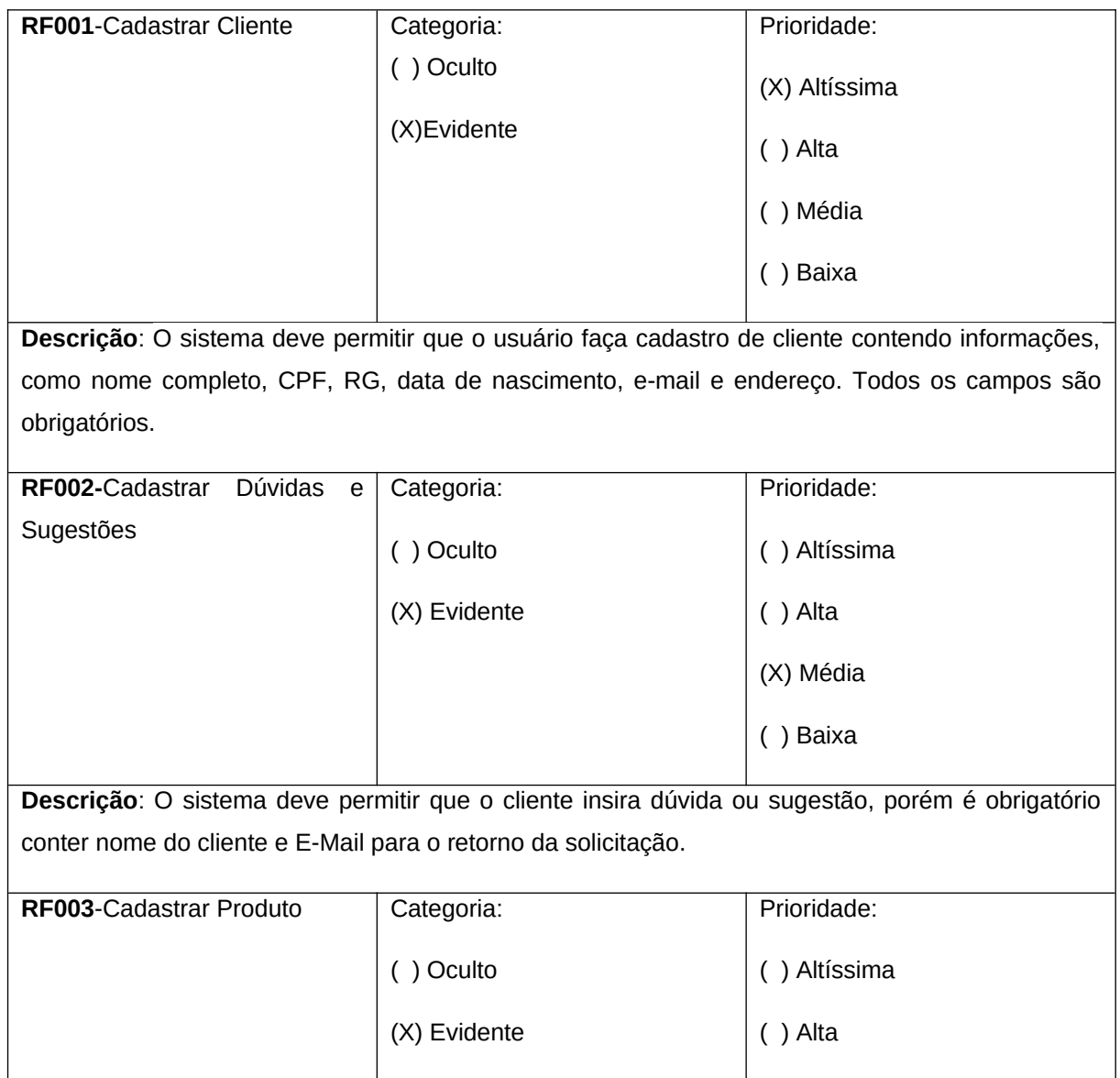

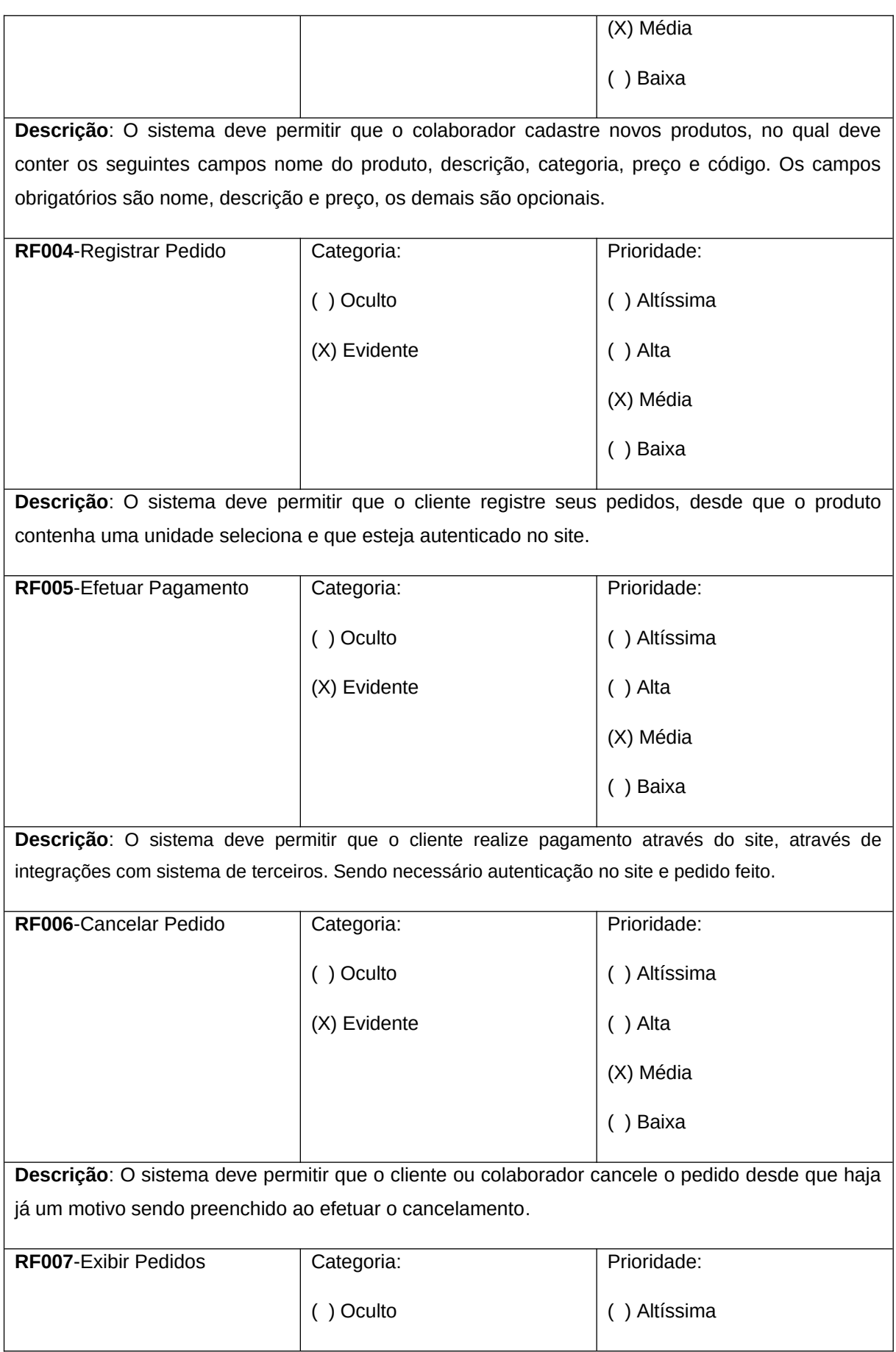

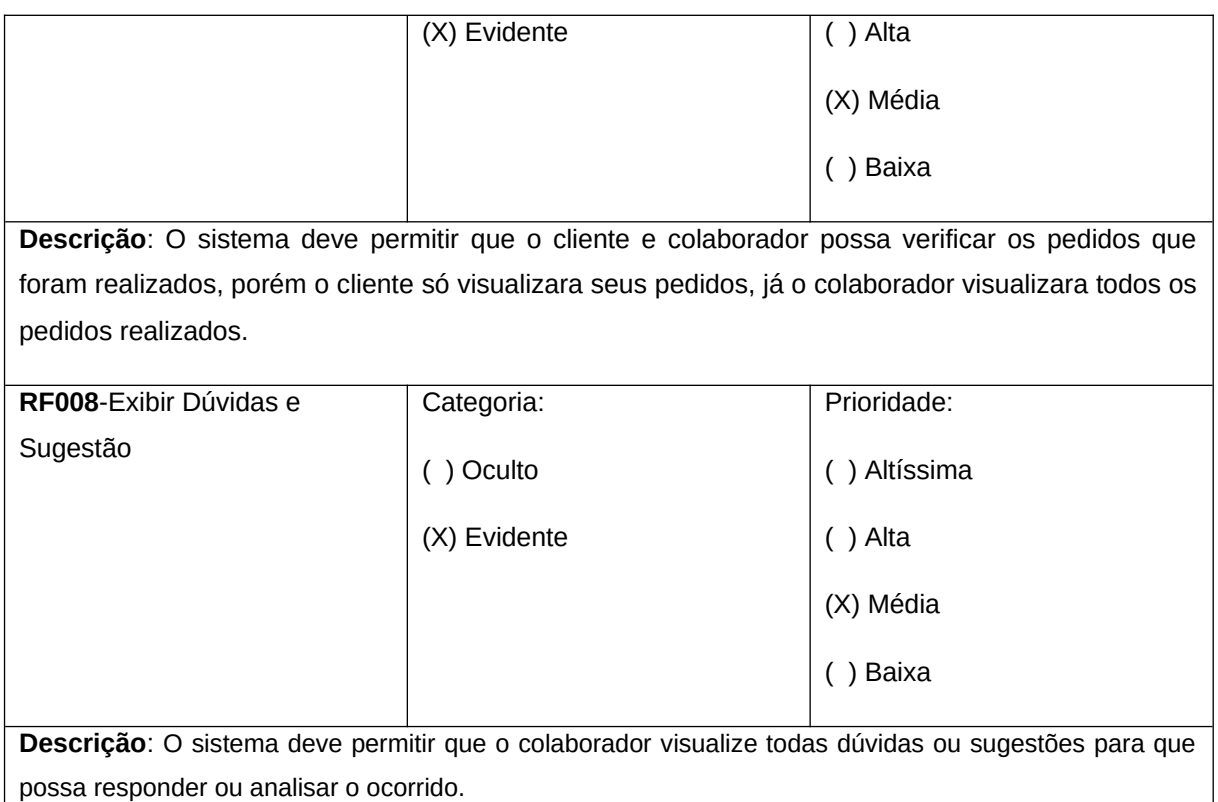

# 8.3 REQUISITOS NÃO FUNCIONAIS (RNF)

Os Requisitos Não Funcionais são outra categoria importante de requisitos de software, que complementam os Requisitos Funcionais. Eles descrevem os atributos do sistema que não estão diretamente relacionados às funcionalidades, mas que são essenciais para o desempenho adequado e à experiência do usuário. Esses requisitos podem incluir características como a confiabilidade, usabilidade, desempenho, segurança e manutenibilidade do sistema. No Quadro 2 são especificados os Requisitos Não Funcionais do projeto Aatstech e no Quadro 3 a Matriz de Rastreabilidade entre os requisitos elicitados.

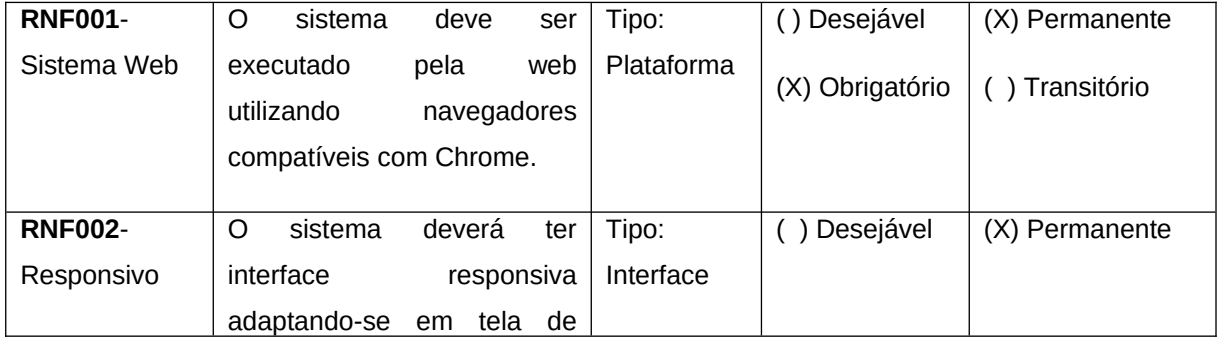

### **Quadro 2** – Requisitos Não Funcionais do sistema

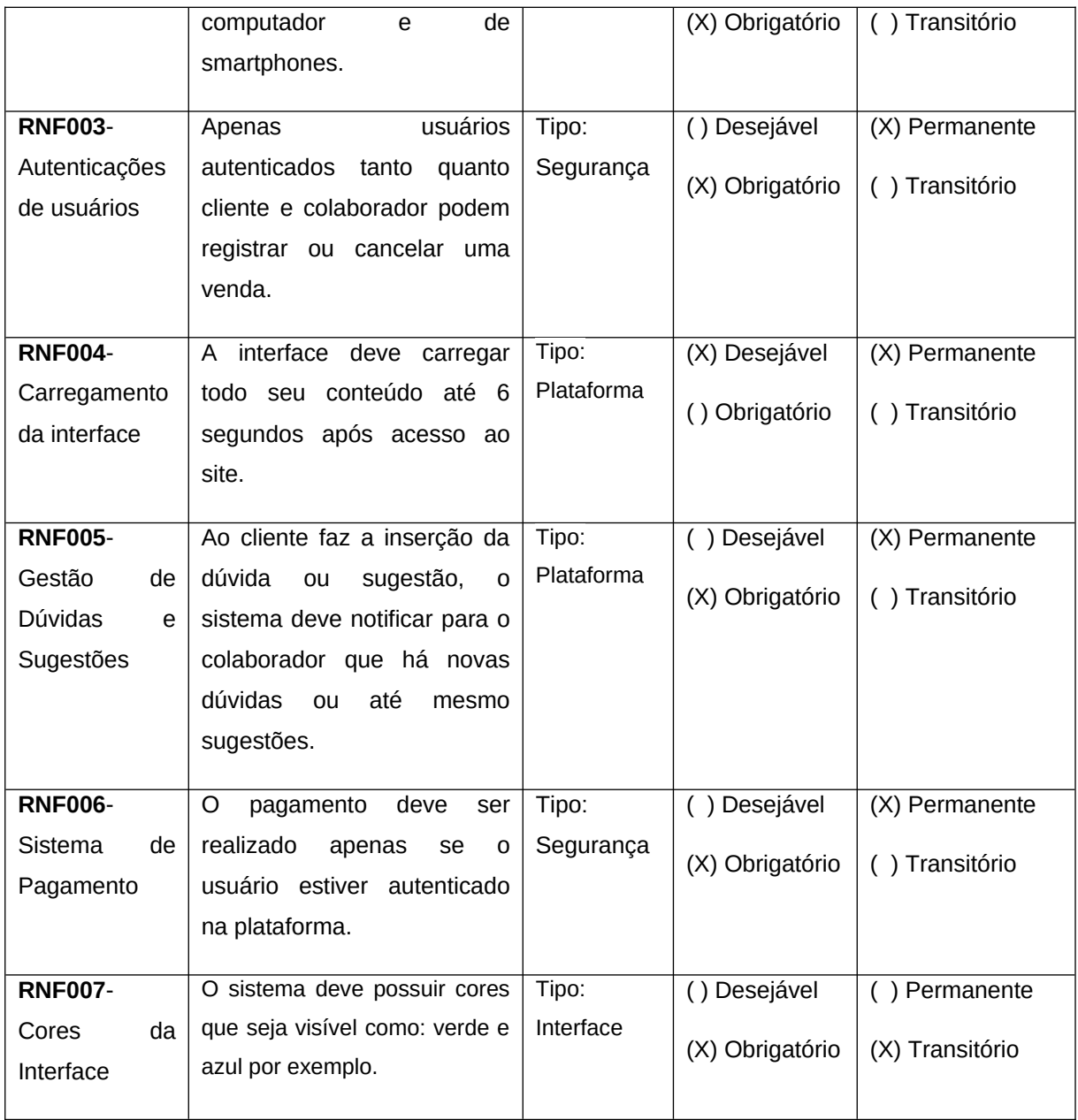

|               | <b>RF001</b> | <b>RF002</b> | <b>RF003</b> | <b>RF004</b> | <b>RF005</b> | <b>RF006</b> | <b>RF007</b> | <b>RF008</b> |
|---------------|--------------|--------------|--------------|--------------|--------------|--------------|--------------|--------------|
| <b>RNF001</b> | X            | X            | X            | X            | X            | X            | $\times$     | X            |
| <b>RNF002</b> | X            | X            | X            | X            | X            | X            | X            | X            |
| <b>RNF003</b> |              |              | X            | X            | X            | X            | X            | X            |
| <b>RNF004</b> | X            | X            | X            | X            | X            | X            | X            | X            |
| <b>RNF005</b> |              |              |              |              |              |              |              | X            |

**Quadro 3** – Matriz de Rastreabilidade entre RF e RNF

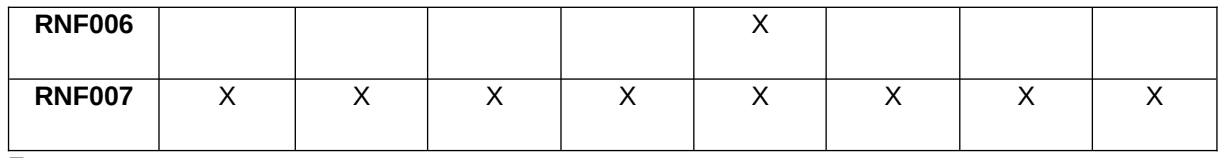

### 8.4 REGRAS DE NEGÓCIO (RN)

As Regras de Negócio são um conjunto de diretrizes que definem como as atividades de uma organização devem ser realizadas. Elas representam as políticas, práticas, procedimentos e requisitos que governam o comportamento da organização e de seus colaboradores. O Quadro 4 mostra as Regras de Negócio do projeto Aatstech e o Quadro 5 estabelece as relações entre as RN e os RF.

**Quadro 4** – Regras de Negócio do sistema.

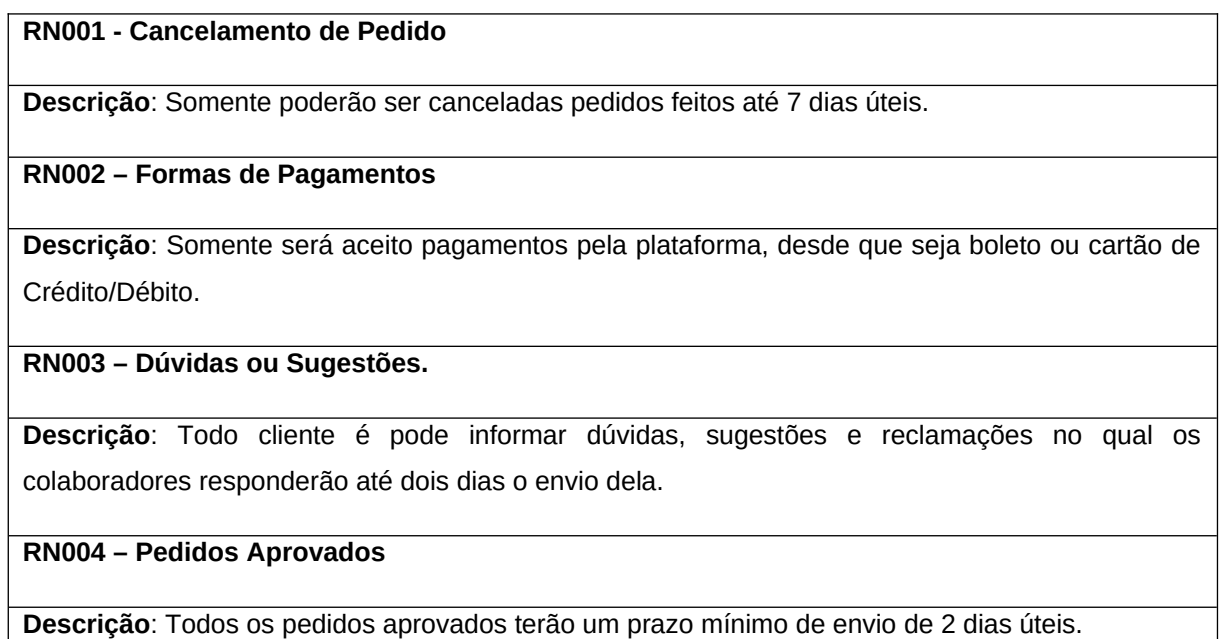

**Fonte:** os autores

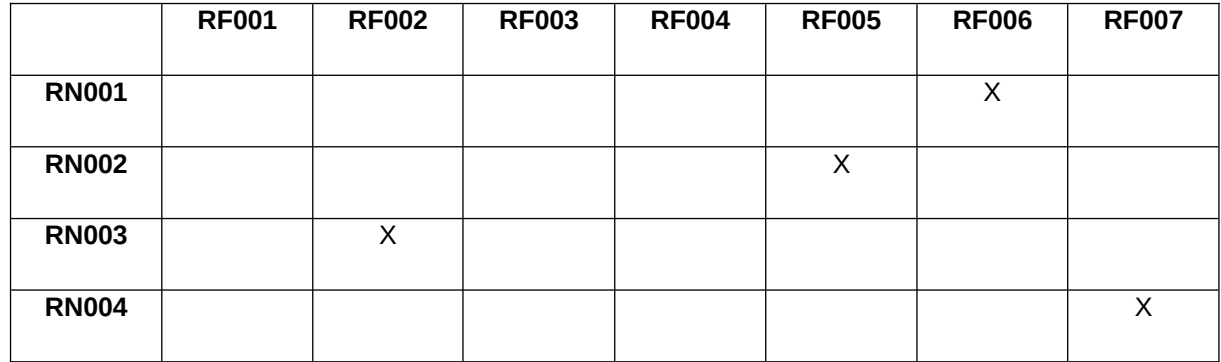

#### **Quadro 5** – Matriz de Rastreabilidade entre RN e RF

#### 8.5 CASOS DE USO

 Nesta seção são apresentadas as características dos Casos de Uso definidas a partir das análises dos RF, RNF e RN.

Índice de Casos de Uso:

UC001: Cadastrar Cliente.

UC002: Inserir Dúvidas ou Sugestões.

UC003: Registrar Pedidos.

UC004: Realizar Pagamentos.

UC005: Exibir Pedidos.

UC006: Cancelar Pedido.

UC007: Exibir dúvidas ou sugestões.

UC008: Responder dúvidas ou sugestões.

UC009: Cadastrar Produtos.

UC010: Editar ou Remover Produtos.

Um Diagrama de Caso de Uso é uma ferramenta utilizada para projeto de software, na qual, a partir da análise de requisitos e regras, são representadas graficamente as interações entre os atores (pessoas ou sistemas) e as funcionalidades do sistema. Na figura 7, o Diagrama de Caso de Uso representa a interação entre um cliente e um colaborador.

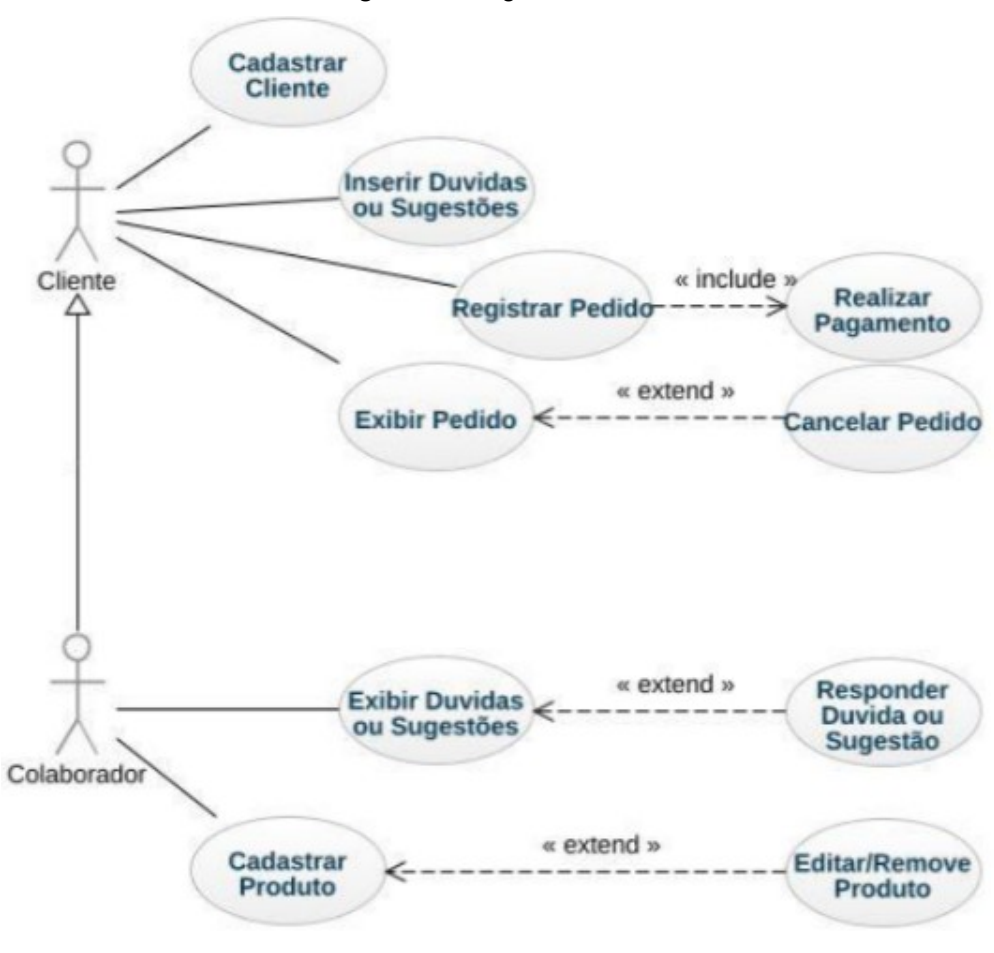

**Figura 7** - Diagrama de Caso de Uso

Os Quadros 6 a 15 descrevem os Casos de Uso definidos para o desenvolvimento da plataforma.

| Caso de Uso - Cadastrar Cliente |                                                                                                    |  |  |  |  |  |
|---------------------------------|----------------------------------------------------------------------------------------------------|--|--|--|--|--|
| ID                              | <b>UC 001</b>                                                                                                   |  |  |  |  |  |
| Descrição                       | Este caso de uso tem como objetivo o cadastro de clientes na plataforma.                                        |  |  |  |  |  |
| <b>Ator Primário</b>            | Cliente                                                                                                    |  |  |  |  |  |
| Pré-condição                    | Nenhum                                                                                                    |  |  |  |  |  |
| <b>Cenário Principal</b>        | O Case inicia quando o cliente quer realizar o pedido do<br>1.<br>produto.                                      |  |  |  |  |  |
|                                 | O sistema carrega um formulário, para cadastrar o cliente.<br>2.                                                |  |  |  |  |  |
|                                 | 3.<br>O cliente informa os dados como Nome Completo, CPF, RG,<br>Endereço, E-Mail, Data de Nascimento.          |  |  |  |  |  |
|                                 | 4. O cliente confirma o cadastro.                                                                               |  |  |  |  |  |
|                                 | 5. O sistema registra no banco de dados, as informações do cliente.                                             |  |  |  |  |  |
|                                 | 6. O sistema encerra o caso de uso.                                                                             |  |  |  |  |  |
| Pós-condição                    | Nenhuma                                                                                                    |  |  |  |  |  |
| Cenário                         | 3a – Todos os campos obrigatórios, porém se não forem preenchidos.                                              |  |  |  |  |  |
| Alternativo                     | 3a.1 O sistema informa o cliente que é necessário preencher os campos<br>que não foram inseridos dados válidos. |  |  |  |  |  |
|                                 | 3a. 2 O sistema retorna ao passo 2.                                                                             |  |  |  |  |  |
|                                 | 3b – CPF já cadastrado no sistema.                                                                              |  |  |  |  |  |
|                                 | 3b.1 O sistema informa para o cliente que já possui cadastro em nossa<br>plataforma.                            |  |  |  |  |  |
|                                 | 3b. 2 O sistema retorna ao passo 2.                                                                             |  |  |  |  |  |

**Quadro 6** – Use Case Cadastrar Cliente

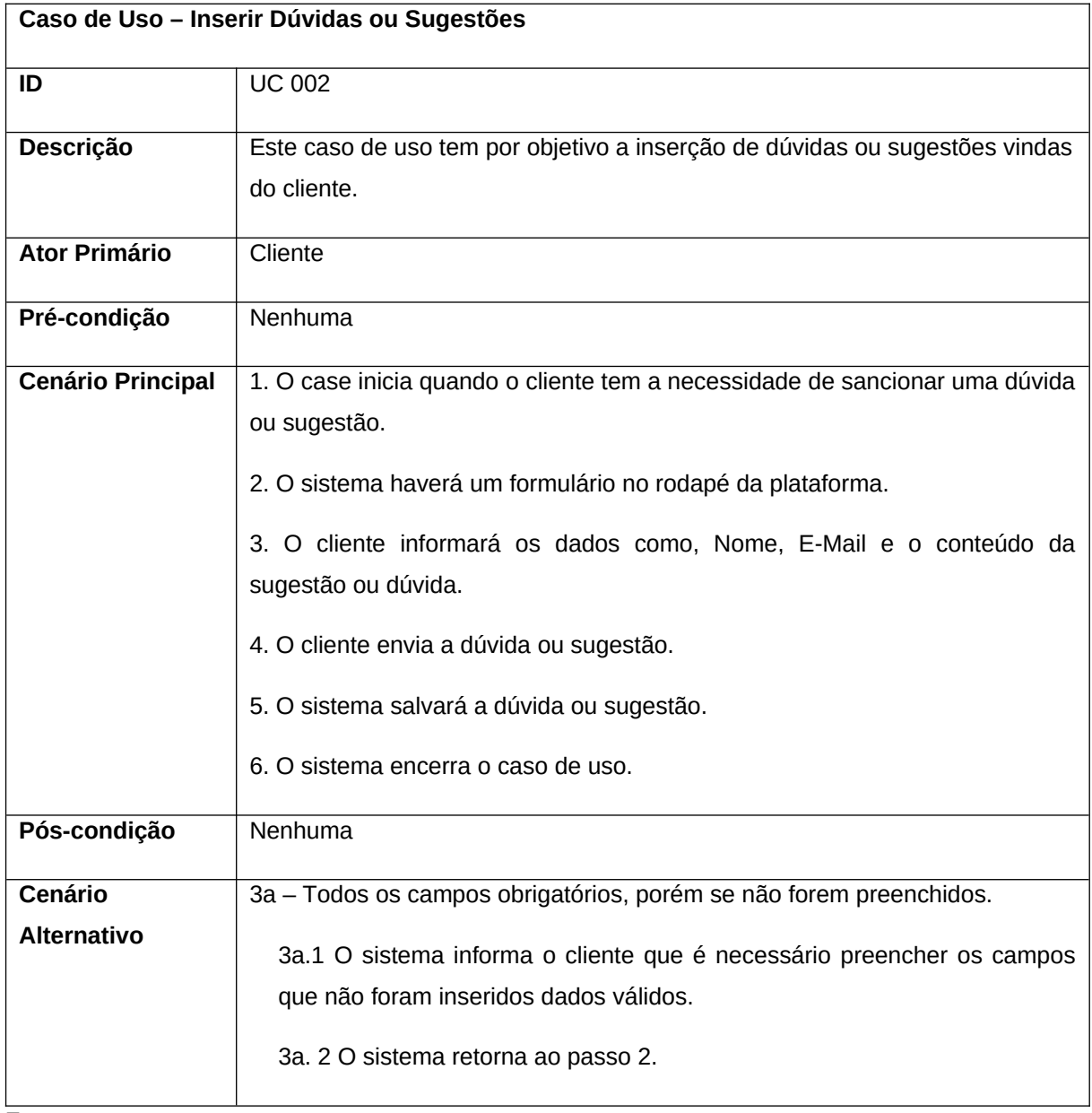

# **Quadro 8** – Use Case Registrar Pedidos

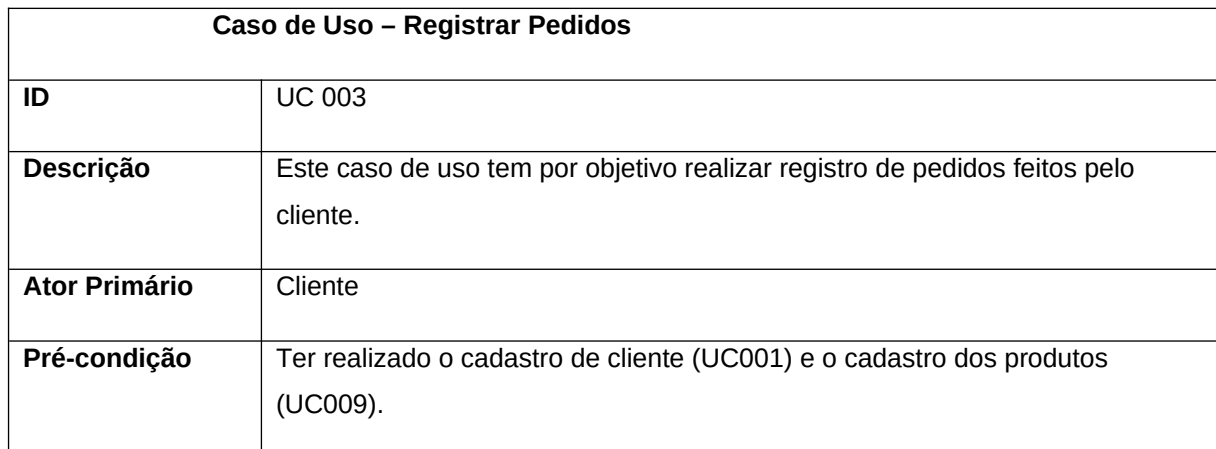

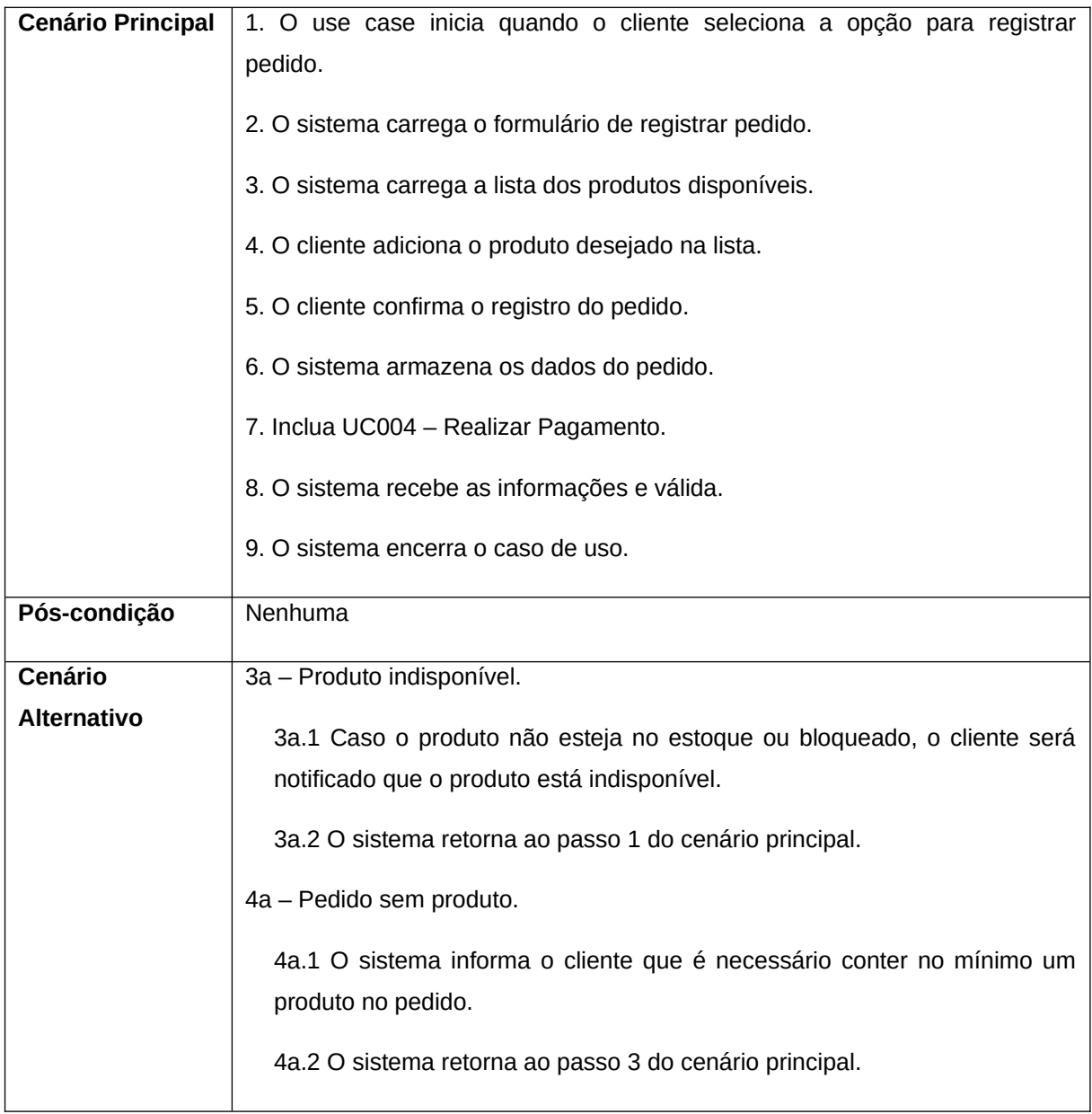

# **Quadro 9** – Use Case Realizar Pagamentos

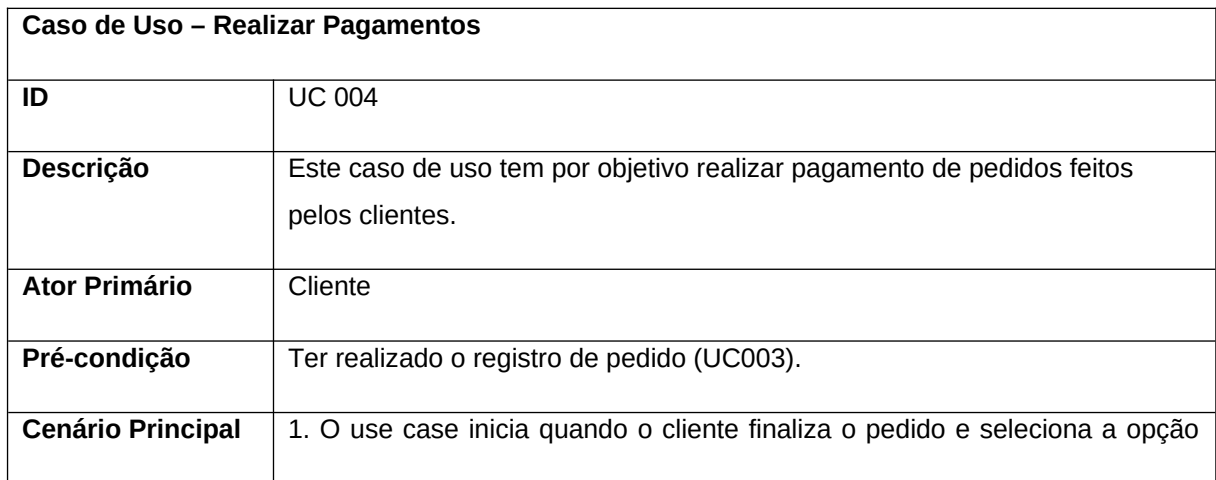

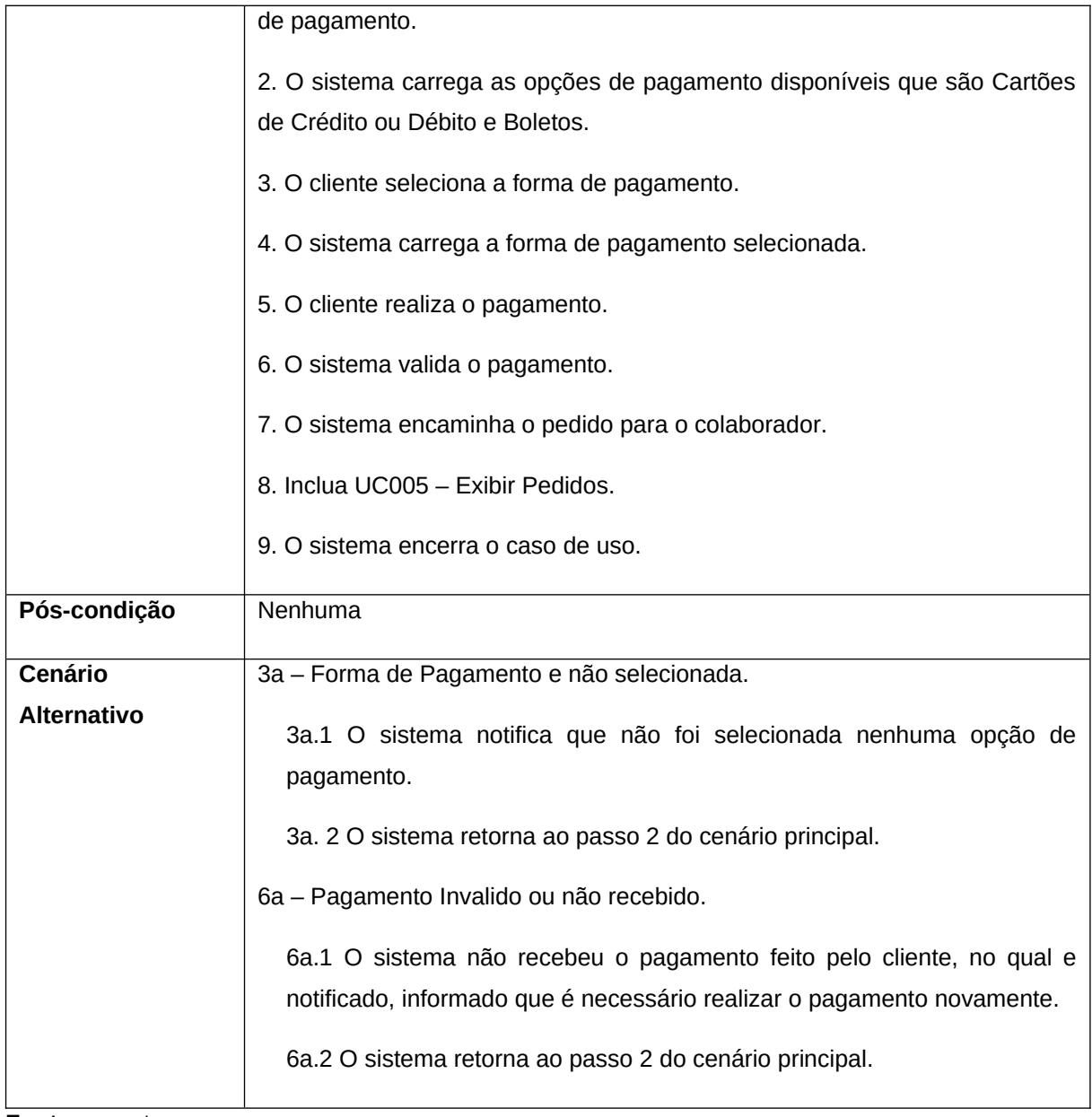

# **Quadro 10** – Use Case Exibir Pedidos

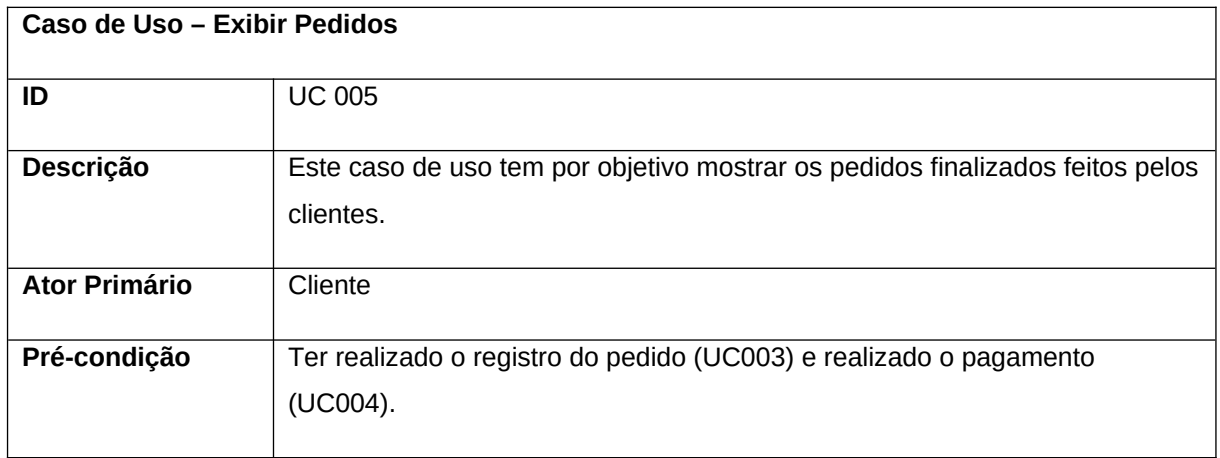

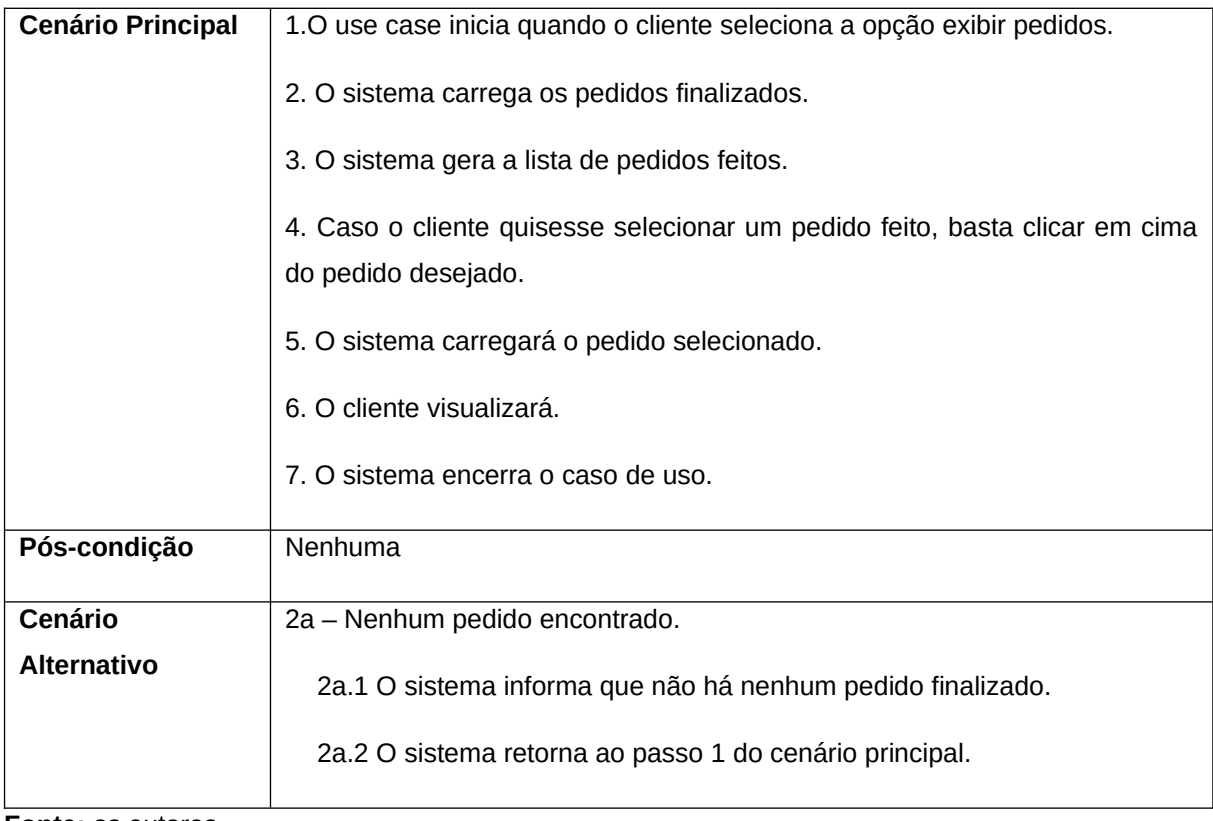

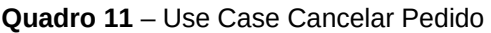

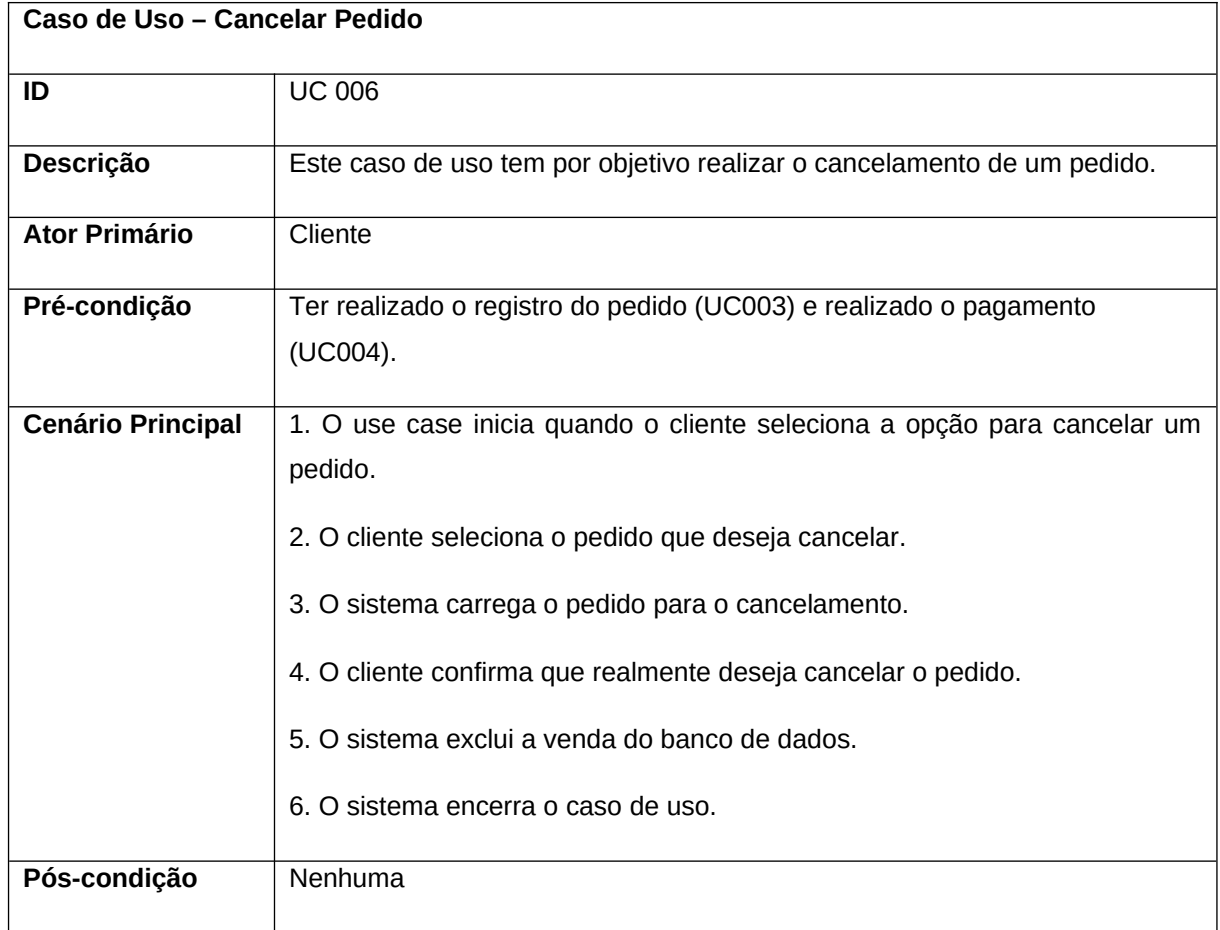

![](_page_34_Picture_117.jpeg)

![](_page_34_Picture_118.jpeg)

![](_page_34_Picture_119.jpeg)

![](_page_35_Picture_118.jpeg)

**Quadro 13** – Use Case Responder dúvidas ou sugestões

![](_page_35_Picture_119.jpeg)

**Fonte: os autores** 

# **Quadro 14** – Use Case Cadastrar Produtos

![](_page_35_Picture_120.jpeg)

![](_page_36_Picture_116.jpeg)

# **Quadro 15** – Use Case Editar ou Remover Produtos

![](_page_36_Picture_117.jpeg)

![](_page_37_Picture_65.jpeg)

# 8.6 DIAGRAMA DE ATIVIDADES

O Diagrama de Atividades é uma ferramenta visual utilizada para modelar processos de negócios e sistemas, representando graficamente as atividades, ações e fluxos de controle envolvidos. As Figuras 8 a 10 apresentam os diagramas de atividades, sendo divididos em três diagramas principais: Login, Produto e Dúvidas.

![](_page_38_Figure_0.jpeg)

**Figura 8 -** Diagrama de Atividade do Login

![](_page_39_Figure_0.jpeg)

**Figura 9 -** Diagrama de Atividade do Produto

![](_page_40_Figure_0.jpeg)

**Figura 10 -** Diagrama de Atividade do Dúvidas

## 8.7 DIAGRAMA DE ESTADOS

O Diagrama de Estados de Máquina, é uma ferramenta de modelagem usada para descrever o comportamento de um sistema, mostrando como ele responde a diferentes eventos ou condições. As Figuras 11 a 13 apresentam os diagramas que simulam o comportamento do sistema com o usuário, sendo separados em três diagramas principais: Login, Produto e Dúvidas.

**Fonte:** os autores

![](_page_41_Figure_0.jpeg)

**Figura 11 -** Diagrama de Estado de Login

![](_page_42_Figure_0.jpeg)

**Figura 12 -** Diagrama de Estado de Produtos

![](_page_43_Figure_0.jpeg)

**Figura 13 -** Diagrama de Estado de Dúvidas

#### 8.8 DIAGRAMA ENTIDADE-RELACIONAMENTO.

O Diagrama Entidade-Relacionamento (DER) é essencial para representar o modelo de dados do sistema em desenvolvimento. A Figura 14, mostra o diagrama DER elaborado para o sistema proposto neste trabalho.

![](_page_44_Figure_2.jpeg)

![](_page_44_Figure_3.jpeg)

#### **Fonte:** os autores

Como pode ser visto na figura, o diagrama DER é composto por entidades, atributos e relacionamentos, que juntos descrevem de forma visual os dados que serão armazenados e manipulados pelo sistema. As entidades representam objetos do mundo real, como por exemplo, usuários, compras, dúvidas e produtos. Os relacionamentos representam as conexões entre as entidades, como uma compra que é feita por um usuário/cliente e que contém um ou mais produtos.

Os atributos, por sua vez, representam as características das entidades e dos relacionamentos. No diagrama apresentado, pode-se observar que a entidade Usuário possui atributos como nome, e-mail, senha, endereço, tipo de usuário, status e telefone, enquanto a entidade Venda possui atributos como data da venda, data de pagamento, valor pagamento, usuário (quem comprou), pagamento e status.

A Modelagem Entidade-Relacionamento (MER) é uma técnica utilizada para representar as entidades (objetos, conceitos ou eventos) e seus relacionamentos em um sistema. Essa técnica permite visualizar e compreender a estrutura do sistema, facilitando o desenvolvimento e manutenção dele (Figura 15).

![](_page_45_Figure_1.jpeg)

![](_page_45_Figure_2.jpeg)

**Fonte:** os autores

Nesse diagrama pode-se identificar as entidades Produto, Venda, Item Venda, Dúvida e Usuário, bem como seus relacionamentos. Por exemplo, um produto pode pertencer a um item de venda e ser incluído em uma venda, que por sua vez é feita por um usuário.

### 8.9 PROTOTIPOS DE TELAS

 Os protótipos de telas são modelos visuais utilizados no processo de design de interfaces de usuário para simular a aparência e interação de um software ou aplicativo. Geralmente criados no início do processo de desenvolvimento, os protótipos de telas ajudam a visualizar a estrutura do *layout*, fluxos de navegação e interações do usuário antes da implementação. Eles podem variar desde rascunhos simples em papel até protótipos interativos de alta fidelidade, que incluem animações, transições e elementos de design detalhados. A criação de protótipos de

telas é uma etapa fundamental para garantir que o produto atenda às necessidades do usuário e seja fácil de usar, além de ajudar a identificar problemas e ajustes necessários antes da implementação completa do software.

A Figura 16 ilustra a tela inicial do site Aatstech Corporation, que apresenta um design moderno, com elementos dispostos na página de forma a oferecer aos usuários uma visão geral e incentivar a navegação para outras áreas do site.

![](_page_46_Picture_2.jpeg)

**Figura 16** – Tela inicial do site

**Fonte:** os autores

A Figura 17 é a representação visual da tela de serviços e inclui todos os serviços oferecidos e as informações disponíveis sobre o serviço.

![](_page_47_Picture_48.jpeg)

**Figura 17** – Tela de serviços disponibilizados

#### **Fonte:** os autores

A Figura 18 apresenta o caminho para levar para a tela de compra com o *click* no botão COMPRAR AGORA, definido como o componente *Call To Action* (em tradução livre: chamada à ação de compra).

![](_page_47_Picture_49.jpeg)

**Figura 18** – Tela que leva à área de compra

**Fonte:** os autores

A Figura 19 mostra a tela de formulário de contato que permite que os usuários enviem dúvidas ou sugestões para uma equipe de suporte ou atendimento ao cliente.

![](_page_48_Picture_43.jpeg)

**Figura 19** – Tela de Dúvidas ou Sugestões

**Fonte:** os autores

A Figura 20 mostra informações do produto que o usuário está comprando, como preço, avaliação e imagens.

![](_page_48_Picture_44.jpeg)

```
Figura 20 – Tela de compra
```
**Fonte:** os autores

A Figura 21 representa o acesso ao sistema por meio uma conta já cadastrada, com e-mail e senha. Porém caso o usuário informe um e-mail inválido ou senha errada é mostrada uma mensagem de erro.

![](_page_49_Picture_57.jpeg)

**Figura 21** – Tela de login para o acesso ao sistema

A Figura 22 apresenta a tela de *Dashboard* (Painel de Controle) que exibe gráficos e métricas relacionadas às vendas, satisfação do cliente, quantidade de vendas realizadas e concluídas, e o total de dúvidas cadastradas, ou seja, uma ferramenta de análise de negócios que pode ajudar a acompanhar e melhorar o desempenho do sistema, fornecendo dados relevantes em tempo real em uma interface visual fácil de usar.

![](_page_49_Figure_4.jpeg)

#### **Figura 22** – Tela de dashboard

Figura 23 é a área do sistema para cadastro de Produtos. A tela permite que os usuários adicionem novos produtos ao sistema, registrando informações como nome, quantidade, valor e descrição do produto, podendo também alterar ou realizar a exclusão.

![](_page_50_Picture_43.jpeg)

**Figura 23** – Tela de produtos

**Fonte:** os autores

A Figura 24 é a visualização das Dúvidas e Sugestões, que permite que os usuários possam consultar os dados enviados pelos clientes como nome, telefone, e-mail e a dúvida, que também permite ser respondida pelo sistema, ou que seja encaminha por outros meios, como e-mail ou por ligação para entender melhor a situação.

![](_page_51_Picture_46.jpeg)

**Figura 24** – Tela de visualização de dúvidas e ou sugestões

A Figura 25 representa a tela de Gerenciamento de Usuários que permite aos administradores do sistema criar usuários e editar usuários existentes.

**Figura 25** – Tela de usuários

| A                                                 | Pesquisar             | Q                                |                                  | 64<br>$\overline{\phantom{a}}$<br>Administrador |  |  |  |  |  |  |
|---------------------------------------------------|-----------------------|----------------------------------|----------------------------------|-------------------------------------------------|--|--|--|--|--|--|
| <b>C</b> Dashboard                                | Contas<br>Criar Conta |                                  |                                  |                                                 |  |  |  |  |  |  |
| <b>GERENCIAR VENDAS E PRODUTOS</b>                |                       |                                  |                                  |                                                 |  |  |  |  |  |  |
| $\equiv$ Produtos                                 | Nome                  | E-mail                           | Telefone                         | Ações                                           |  |  |  |  |  |  |
| <b>Nendas</b>                                     | <b>Bruno Borges</b>   | bruno@aatstechcorp.com.br        | $(16)$ 98194-3236                | Visualizar<br>Editar<br>Apagar                  |  |  |  |  |  |  |
| ADICIONAIS                                        | Administrador         | administrador@aastechcorp.com.br | $(16)$ 99999-9999                | Visualizar   Editar<br>Apagar                   |  |  |  |  |  |  |
| Dúvidas ou Sugestões                              |                       |                                  | Primeira 1 Última                |                                                 |  |  |  |  |  |  |
| & Contas                                          |                       |                                  |                                  |                                                 |  |  |  |  |  |  |
| A Integrações                                     |                       |                                  |                                  |                                                 |  |  |  |  |  |  |
| $\begin{array}{c} \bullet \\ \bullet \end{array}$ |                       |                                  |                                  |                                                 |  |  |  |  |  |  |
|                                                   |                       |                                  |                                  |                                                 |  |  |  |  |  |  |
|                                                   |                       |                                  |                                  |                                                 |  |  |  |  |  |  |
|                                                   |                       |                                  |                                  |                                                 |  |  |  |  |  |  |
|                                                   |                       |                                  |                                  |                                                 |  |  |  |  |  |  |
|                                                   |                       |                                  | Copyright © Aatstech Corporation |                                                 |  |  |  |  |  |  |

**Fonte:** os autores

A Figura 26 representa a tela de criação de contas para usuários terem acesso aos processos de compra e comunicação com o suporte. Essa tela permite que um novo usuário se cadastre no sistema, inserindo informações básicas, como nome, endereço de e-mail, senha e telefone.

![](_page_52_Picture_43.jpeg)

**Figura 26** – Tela de cadastro de usuário.

**Fonte:** os autores

A Figura 27 representa uma tela de recuperação de acesso caso tenha sido esquecida a senha. Ao completar o processo, o sistema encaminha uma senha nova para o e-mail informado.

![](_page_52_Figure_4.jpeg)

![](_page_52_Figure_5.jpeg)

# **9 FERRAMENTAS E MÉTODOS OU DESENVOLVIMENTO**

Para o desenvolvimento do projeto foi utilizada a IDE (Ambiente de desenvolvimento integrado) Visual Studio, que de acordo com a empresa Microsoft (2022), "é uma ferramenta de desenvolvedor poderosa que permite realizar todo o ciclo de desenvolvimento em um só lugar.".

Em específico o Visual Studio é uma plataforma de inicialização que depende totalmente da criatividade do autor para editar, depurar e criar códigos para qualquer tipo software. Seus recursos incluem compiladores, ferramentas de conclusão de códigos, ferramentas de design gráficos entre outros recursos disponibilizados pela comunidade do software.

Outra ferramenta que foi utilizada para auxiliar no desenvolvimento do projeto foi o Discord, uma plataforma de comunicação que foi usada para marcar reuniões e trocar informações entre os integrantes. O motivo de escolha dessa ferramenta foi devido à facilidade e dinamicidade que o aplicativo consegue oferecer para auxiliar a interação entre as pessoas, o que tornou um dos motivos da preferência pelo aplicativo.

O projeto foi inicialmente definido como trabalho de graduação do curso Técnico em Informática do Senac Franca, no qual os participantes receberam as orientações dos professores de forma remota. Em função das restrições sanitárias impostas pela pandemia o projeto foi parcialmente executado. Como existe o mesmo componente curricular no curso de ADS como parte dos requisitos obrigatórios para conclusão pelos autores, o projeto foi retomado, reanalisado e ampliado, tendo sido implementado como protótipo funcional.

## **10 RESULTADOS E DISCUSSÃO**

Ao ser retomado o projeto Aatstech, foi necessário reavaliar as premissas originais e tomar algumas decisões adequadas ao novo contexto. Foi necessário rever a escolha da linguagem de programação, o SGBD a ser usado, a política comercial a ser implementada pela plataforma, dentre outras escolhas. Essas decisões foram tomadas em debates, o que exigiu tempo e esforço para se chegar a um consenso que alinhasse a equipe para o desenvolvimento no novo produto.

Durante o processo de tomada de decisão algumas dificuldades surgiram, uma vez que novos cenário e contexto definiam a realidade do projeto, com novas e mais complexas funcionalidades e novo prazo de conclusão. No entanto, mesmo diante desses desafios, foi possível analisar, projetar, implementar e testar o protótipo funcional da plataforma.

A documentação de projeto redefinida foi essencial para facilitar a gestão do projeto. No decorrer do desenvolvimento, com o amadurecimento da visão do produto foram identificados elementos do projeto que, por razões das dificuldades técnicas ocorridas em suas implementações, podem e devem ser melhorados como objeto de desenvolvimento futuro. Como exemplo, tem-se a implementação completa da área de apresentação dos Produtos, e a revisão das usabilidades e ergonomia da interface da plataforma, segundo padrões e boas práticas de UI Design.

Com a utilização da documentação redefinida, foi possível avançar de forma mais assertiva e organizada na execução do projeto.

### **CONSIDERAÇÕES FINAIS**

Ao desenvolver este projeto e concluir o curso de ADS, vimos desafios e muito aprendizado. Desde o planejamento até a execução, enfrentamos diversas situações que exigiram criatividade e trabalho em equipe para serem resolvidas. Foi necessário lidar com problemas técnicos, reajustar o escopo do projeto, gerenciar os recursos disponíveis e garantir que as expectativas fossem alcançadas. Esses desafios nos ensinaram a importância da flexibilidade e da resiliência, e nos mostraram como a colaboração e a comunicação são fundamentais para o sucesso de um projeto.

Definir um desafio relevante para ambos, demonstra que o projeto foi uma oportunidade de trabalhar em uma situação real, lidando com prazos, custos e outras variáveis que definem o desenvolvimento de sistemas digitais.

Portanto agradecemos desde os professores que orientaram a equipe até os colegas que compartilharam seus conhecimentos e experiências, sempre visando o aprendizado adquirido ao longo do desenvolvimento do projeto e que será a base de futuros trabalhos e desafios profissionais.

Durante o desenvolvimento deste projeto de conclusão de curso, foi um desafio lidar com essas várias mudanças do percurso, entretanto acreditamos que mantivemos o compromisso de nos adaptar e buscar soluções para os obstáculos encontrados, comportamentos essenciais para profissionais atuantes na área das TDIC.

O projeto foi de grande importância para nossa formação, a partir do qual tivemos a oportunidade de trabalhar em uma situação real em um desafio de caráter educativo, contribuindo para a formação de profissionais capacitados e conscientes da importância da inovação e do empreendedorismo no mercado. O aprendizado adquirido ao longo do desenvolvimento do projeto certamente será aplicado em futuros trabalhos e desafios profissionais.

### **Referências**

ANDREI, L. **O Que é Hospedagem de Sites? Guia Para Iniciantes**. 2022. Disponível em:[<https://www.hostinger.com.br/tutoriais/o-que-e-hospedagem-de](https://www.hostinger.com.br/tutoriais/o-que-e-hospedagem-de-site)[site>](https://www.hostinger.com.br/tutoriais/o-que-e-hospedagem-de-site). Acesso em: 11.jun.22.

BANCO MUNDIAL. **Divisão de população das nações Unidas.** 2020. Disponível em: [<https://data.worldbank.org/indicator/SP.POP.TOTL?](https://data.worldbank.org/indicator/SP.POP.TOTL?end=2021&most_recent_year_desc=true&start=2020&view=chart) [end=2021&most\\_recent\\_year\\_desc=true&start=2020&view=chart](https://data.worldbank.org/indicator/SP.POP.TOTL?end=2021&most_recent_year_desc=true&start=2020&view=chart)>. Acesso em: 09.jun.2022.

# COSTA, I. R. **A evolução dos dispositivos de armazenamento de dados na perspectiva da história.** 2017. Disponível em:

[<https://monografias.ufma.br/jspui/bitstream/123456789/2830/1/IsraelReisCosta.pdf](https://monografias.ufma.br/jspui/bitstream/123456789/2830/1/IsraelReisCosta.pdf)> . Acesso em: 11.jun.21.

EUAX. **TUDO sobre MATRIZ SWOT: o que é, passo a passo e dicas para aplicar no planejamento estratégico.** 2020. Disponível em: <<https://www.euax.com.br/2020/03/matriz-swot/>>. Acesso em: 09.jun.2022.

FRANK, D. R. SEIBT, L. **JavaScript**. s.d. Disponível em: [<https://fit.faccat.br/~leonardoseibt/ArtigoJavaScript.pdf](https://fit.faccat.br/~leonardoseibt/ArtigoJavaScript.pdf)>. Acesso em: 11.jun.22.

MENDES, A. **TIC – Muita gente está comentando, mas você sabe o que é?** 2008. Disponível em: <[https://imasters.com.br/devsecops/tic-muita-gente-esta](https://imasters.com.br/devsecops/tic-muita-gente-esta-comentando-mas-voce-sabe-o-que-e)[comentando-mas-voce-sabe-o-que-e>](https://imasters.com.br/devsecops/tic-muita-gente-esta-comentando-mas-voce-sabe-o-que-e). Acesso em: 10.mai.23.

MENDONÇA, H. G. **E-commerce, IPTEC.** 2016. Disponível em: [<https://periodicos.uninove.br/iptec/article/view/9361/4128>](https://periodicos.uninove.br/iptec/article/view/9361/4128)). Acesso em: 09.jun.22.

MICROSOFT. **Bem-vindo ao IDE do Visual Studio**. 2022. Disponível em: [<https://docs.microsoft.com/pt-br/visualstudio/get-started/visual-studio-ide?view=vs-](https://docs.microsoft.com/pt-br/visualstudio/get-started/visual-studio-ide?view=vs-2022)[2022>](https://docs.microsoft.com/pt-br/visualstudio/get-started/visual-studio-ide?view=vs-2022)). Acesso em: 12.jun.22.REBOLÇAS, A. **Uso inteligente da água.** São Paulo, Brasil: Escrituras, 2004.

ROVEDA, U. **O que é bootstrap, como usar e suas funcionalidades.** 2022. Disponível em: <[https://kenzie.com.br/blog/bootstrap](https://kenzie.com.br/blog/bootstrap/)/>. Acesso em: 10.jun.22.

SANTOS, J. N. SILVA, J. A. S. **Linguagem PHP**. s.d. Disponível em: [<https://fit.faccat.br/~jonis/Artigo\\_PHP.pdf](https://fit.faccat.br/~jonis/Artigo_PHP.pdf)>. Acesso em: 11.jun.12.

SANTOS, J. N. SILVA, J. A. S. **SGBD MySQL.** s.d. Disponível em: [<https://fit.faccat.br/~jonis/Artigo\\_mySQL.pdf](https://fit.faccat.br/~jonis/Artigo_mySQL.pdf)>. Acesso em: 11.jun.22.